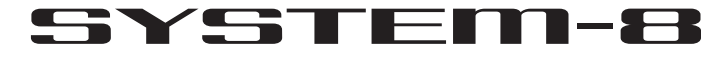

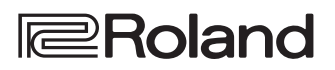

**PLUG-OUT SYNTHESIZER** 

## **Manual del usuario**

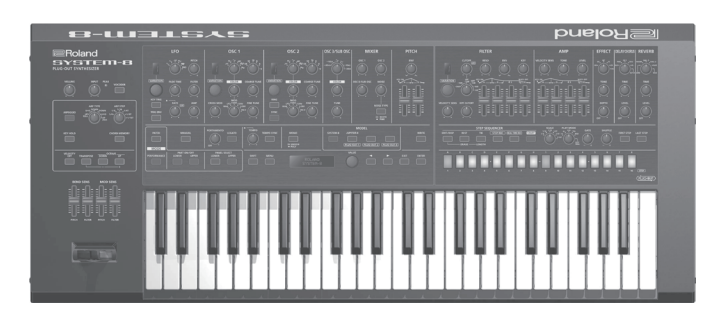

Antes de usar esta unidad, lea detenidamente las secciones "UTILIZACIÓN SEGURA DE LA UNIDAD" y "NOTAS IMPORTANTES" (en el folleto aparte "UTILIZACIÓN SEGURA DE LA UNIDAD" y el Manual del usuario, [p. 23–](#page-22-1)[p. 24\)](#page-23-1). Tras su lectura, guarde el documento o documentos que incluyen estas secciones en un lugar accesible para poder consultarlos de inmediato si le hace falta. Copyright © 2016 ROLAND CORPORATION

# 日本語

# Deutsch

# Nederlands

### **Contenido**

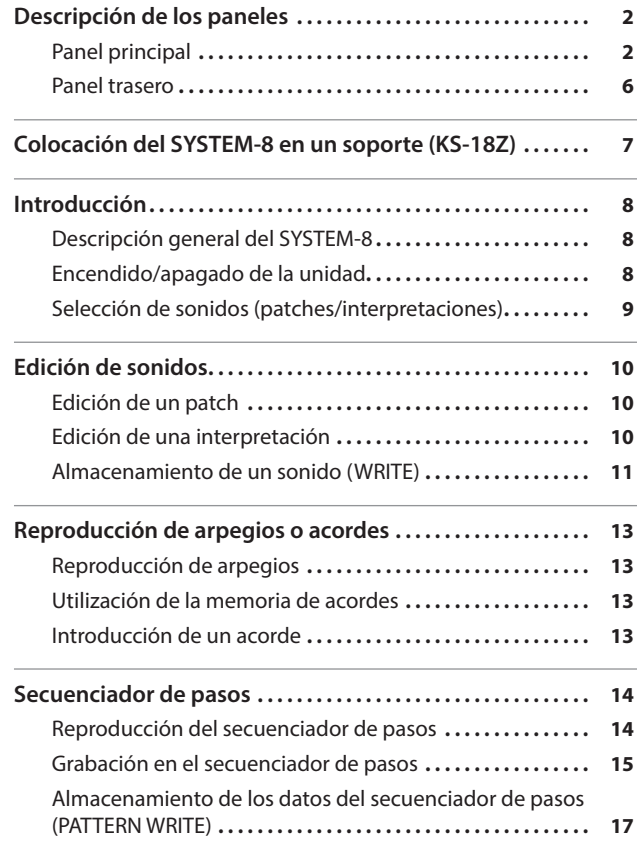

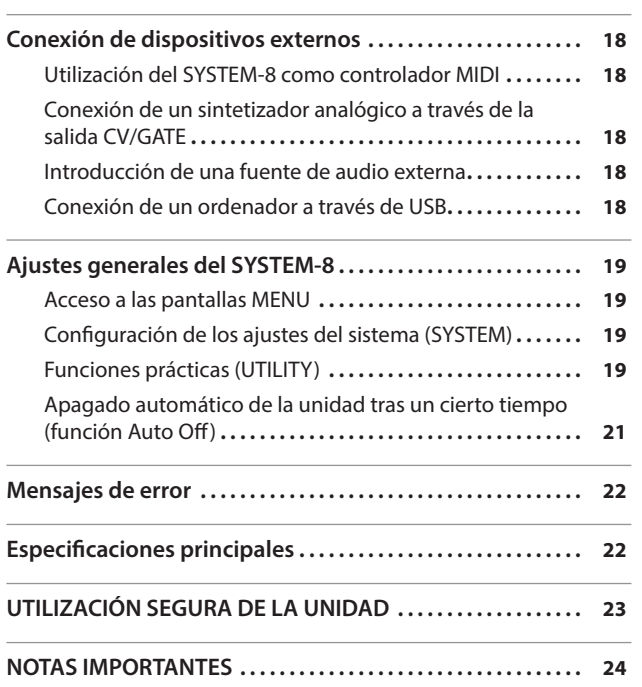

[Otras funciones del secuenciador de pasos \(MENU\)](#page-16-0)**. .17**

# Manual del usuario (este documento)

Lea este documento primero. En él se explican cuestiones básicas que debe conocer para usar el SYSTEM-8.

Manual en formato PDF (descargar de Internet)

5 **Reference Manual (Manual de referencia)** En él se explican todas las funciones del SYSTEM-8.

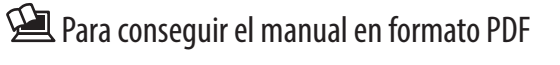

**1. Acceda a la URL siguiente en su ordenador. http://www.roland.com/manuals/**  $\blacktriangledown$ 

**2. Seleccione "SYSTEM-8" como nombre de producto.**

# <span id="page-1-0"></span>Descripción de los paneles

# Panel principal

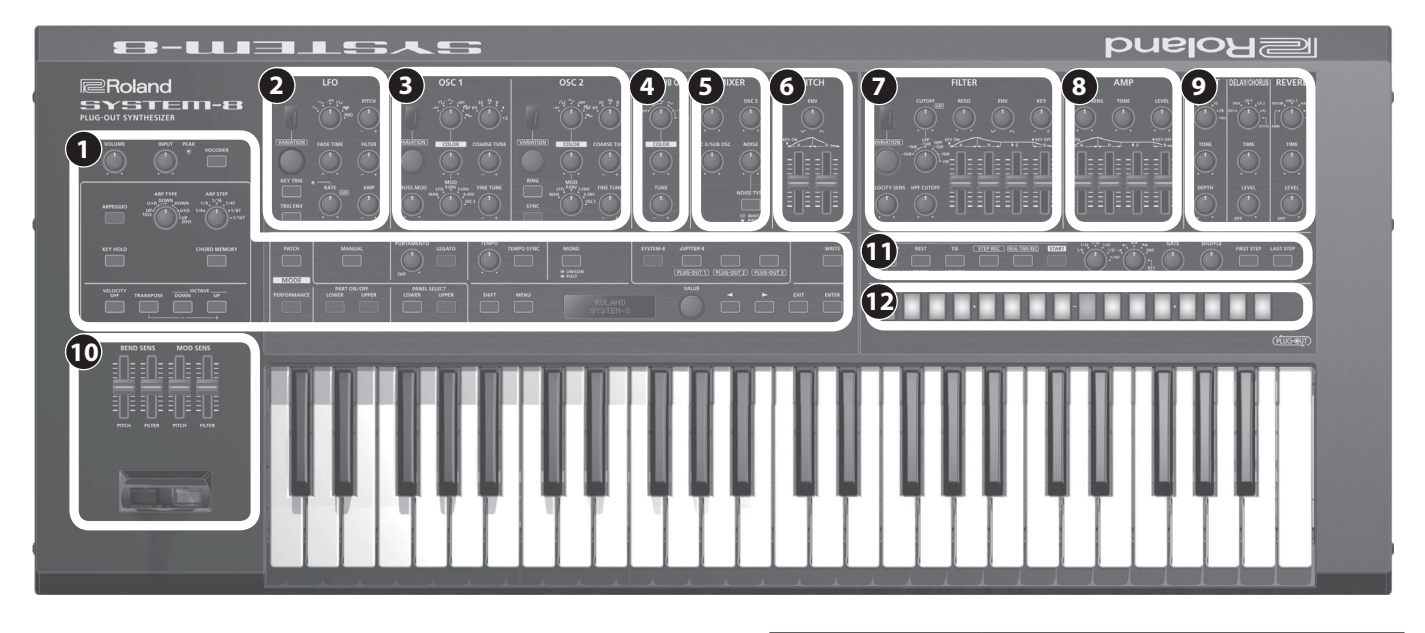

## **1 Sección común**

Aquí puede realizar los siguientes ajustes para el SYSTEM-8.

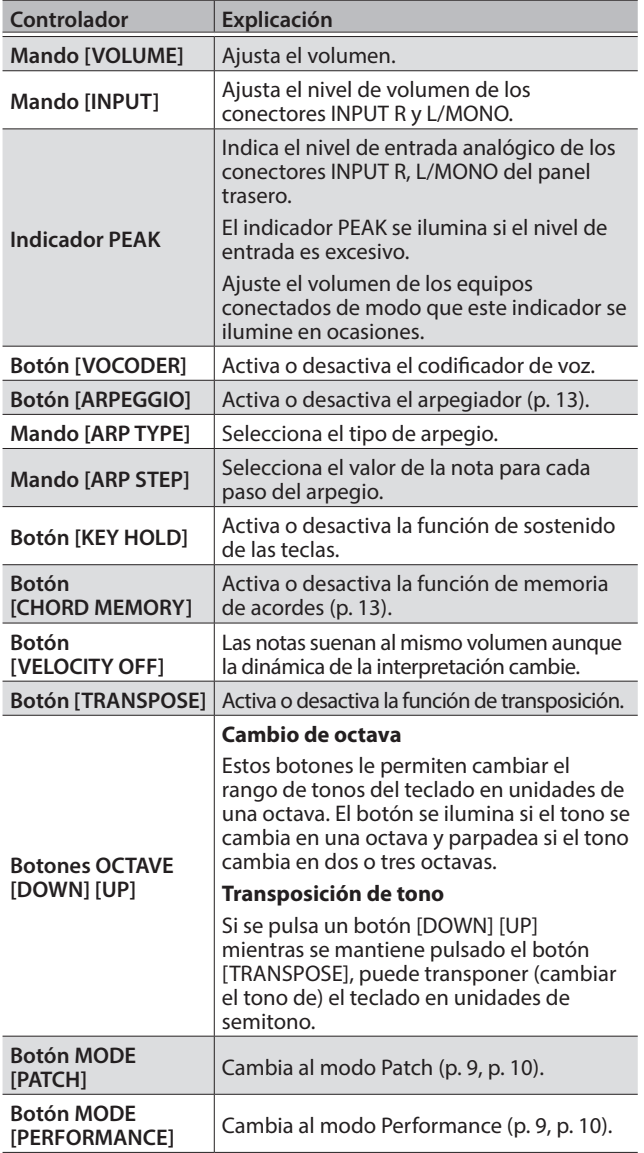

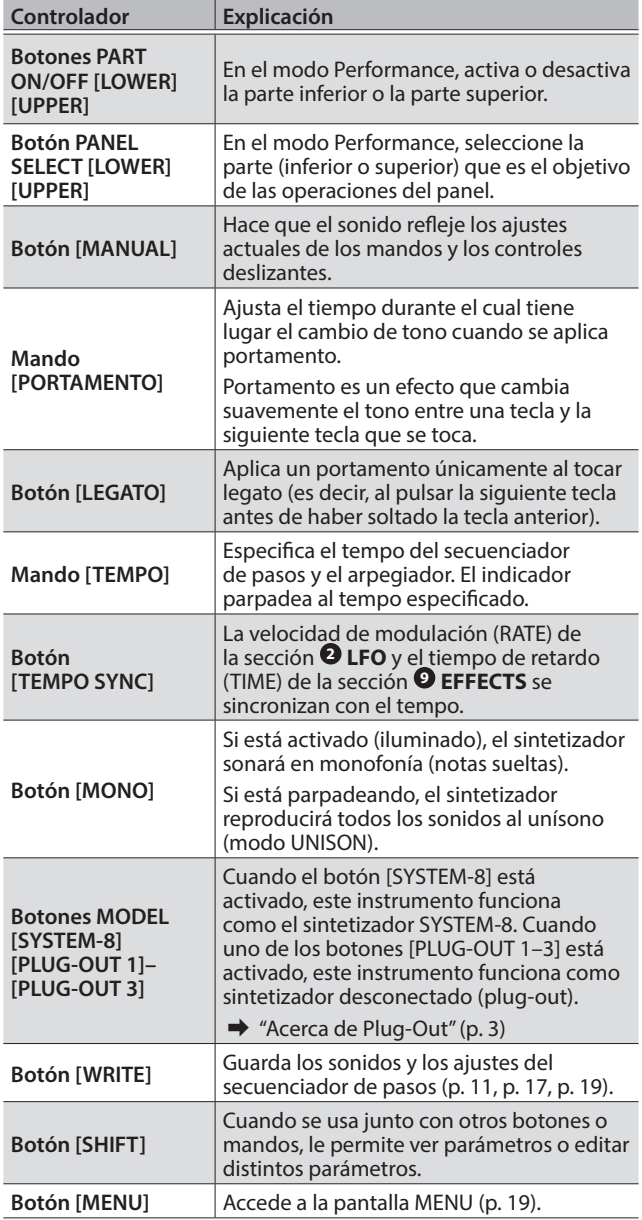

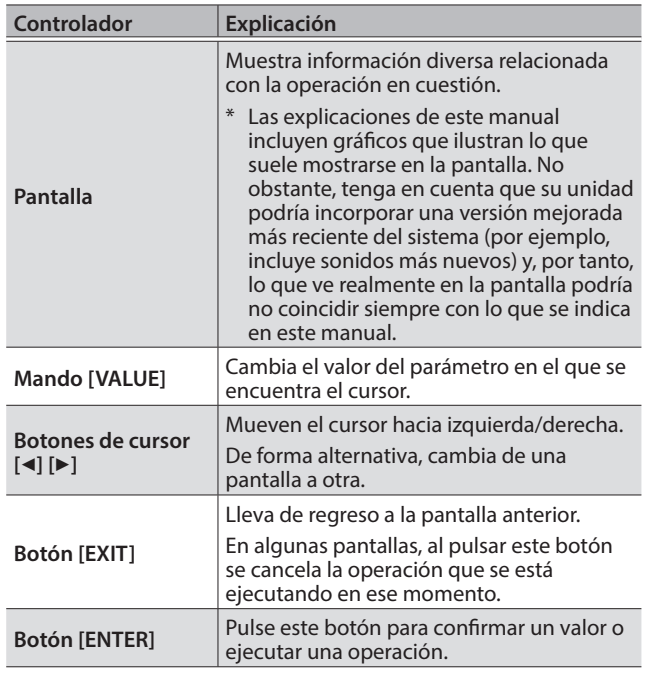

#### <span id="page-2-0"></span>**Acerca de Plug-Out**

Puede instalar sintetizadores de software desconectados (plug-out) compatibles de venta por separado en el SYSTEM-8 y tocarlos.

- 5 Para más información sobre los sintetizadores de software desconectados (plug-out) exclusivos y cómo obtenerlos, visite el sitio web de Roland.
- &**http://roland.cm/system8**

## **2 LFO**

Aquí puede crear un cambio cíclico (modulación) en el sonido aplicando vibrato (modulación del tono) o trémolo (modulación del volumen).

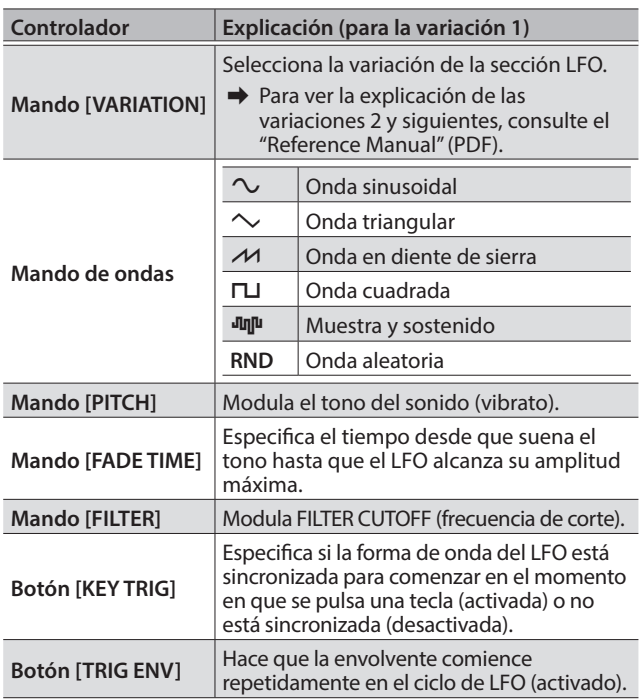

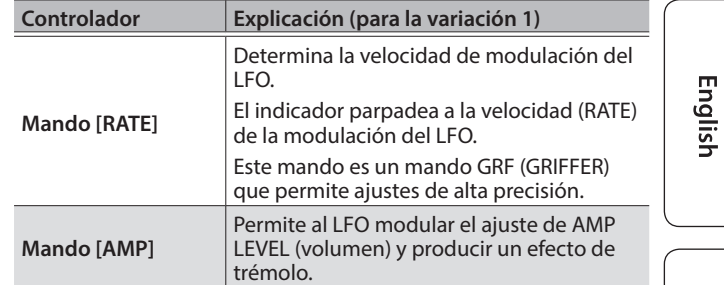

## **3 OSC 1, OSC 2**

Aquí puede seleccionar la forma de onda que determina el carácter del sonido y especificar su tono. El SYSTEM-8 cuenta con tres osciladores (OSC 1, OSC 2 y **4** OSC 3/SUB OSC).

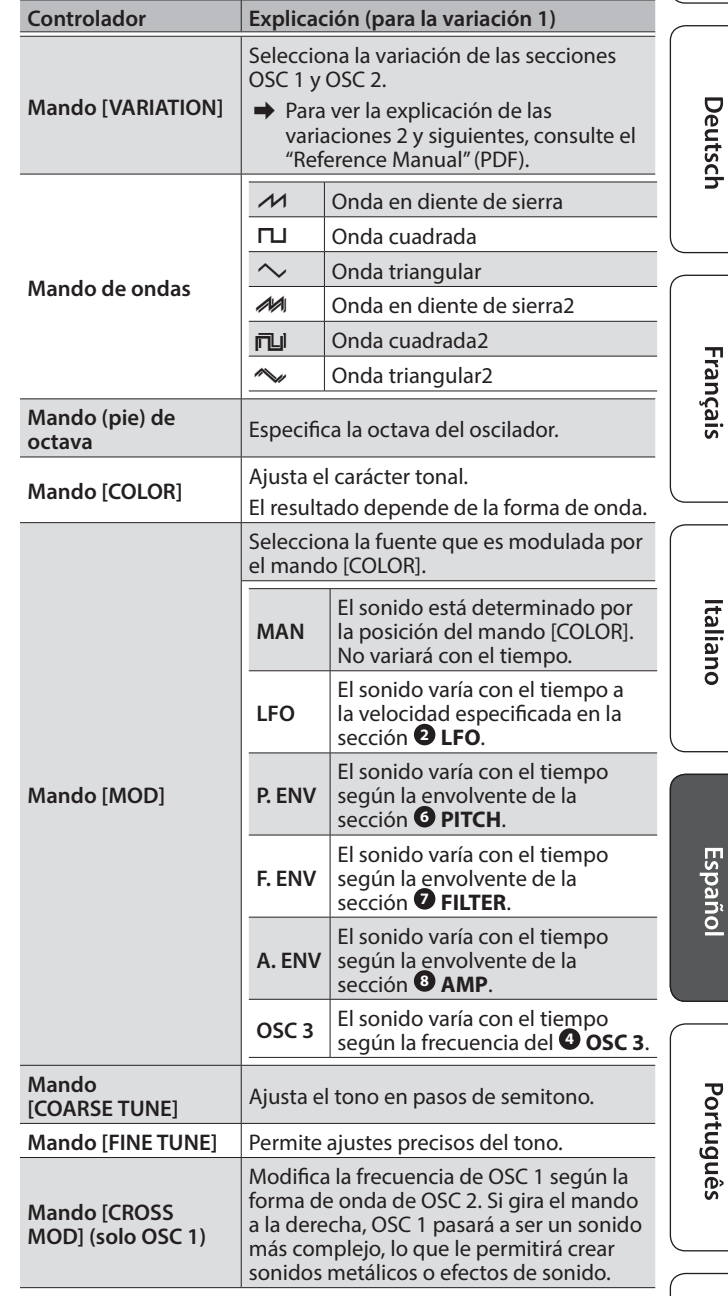

Deutsch

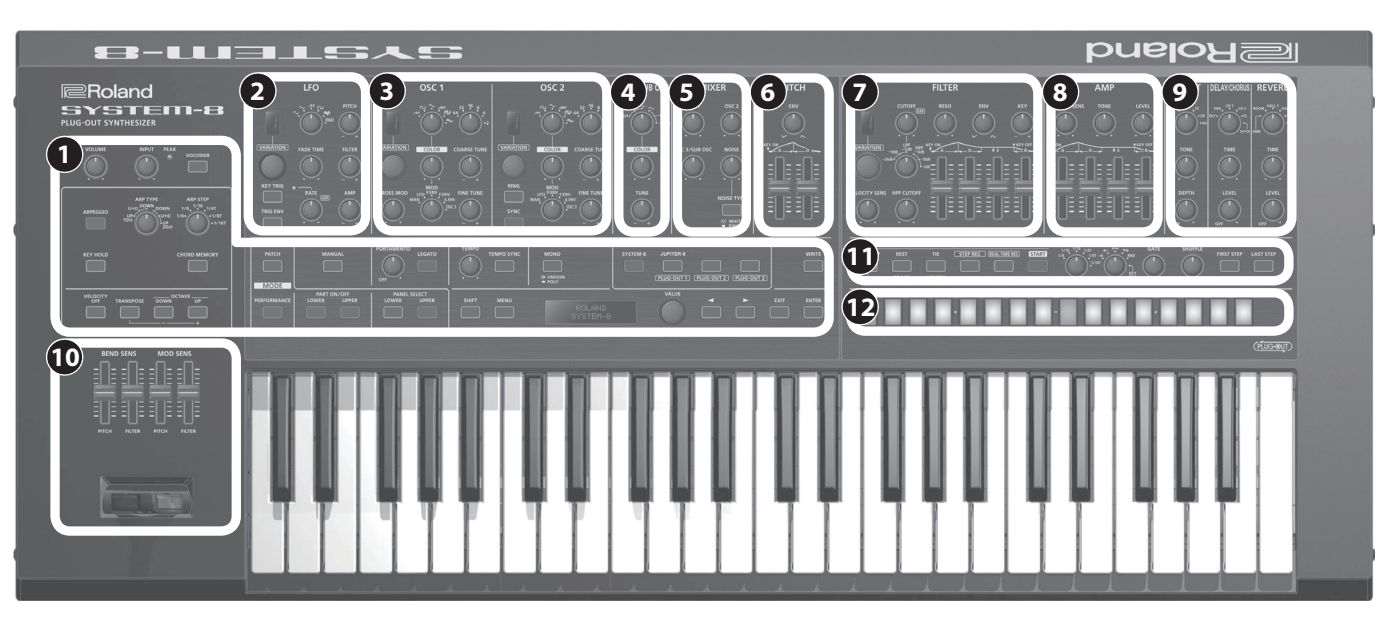

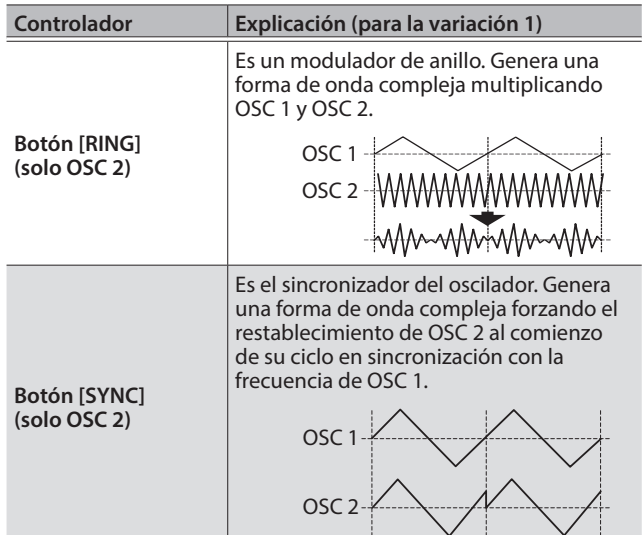

## **4 OSC 3/SUB OSC**

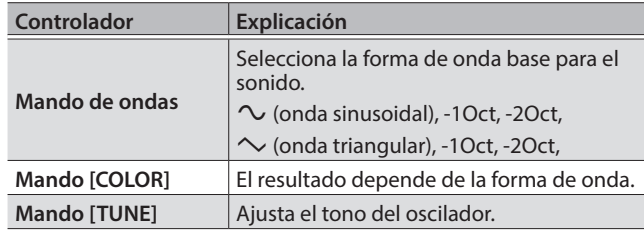

#### **5 MIXER**

Aquí puede ajustar el volumen de OSC 1, OSC 2, OSC 3/suboscilador y ruido.

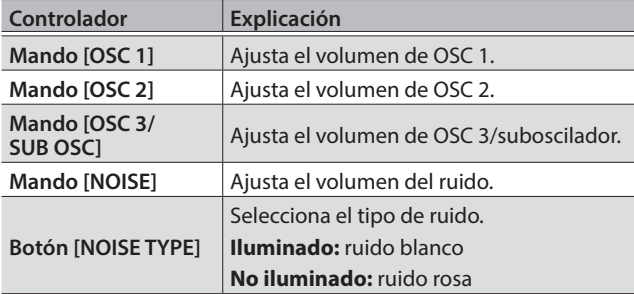

## **6 PITCH**

Aquí puede crear un cambio en función del tiempo (envolvente) para el tono.

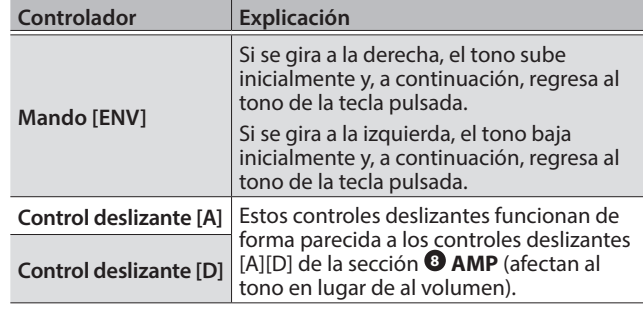

## **7 FILTER**

Estos ajustes determinan el brillo y el grosor del sonido. Aquí también puede especificar el cambio en función del tiempo (envolvente) del filtro.

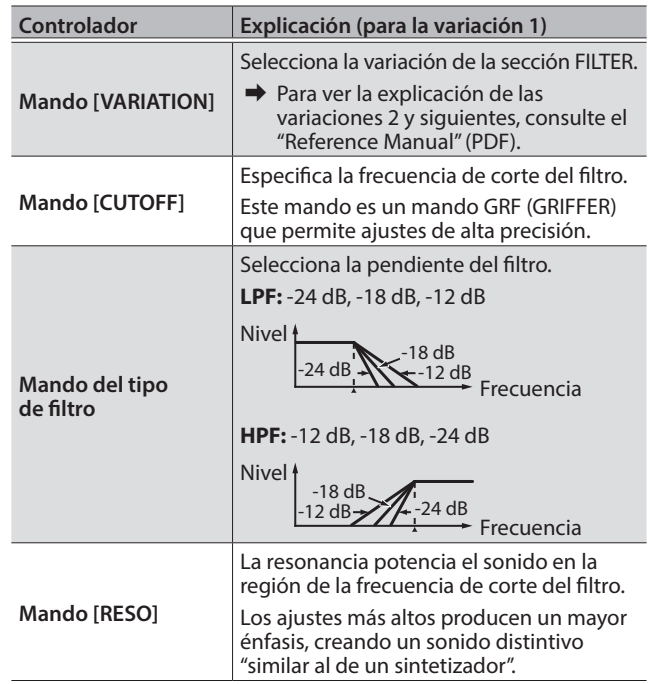

English

日本語

Deutsch

**Français** 

Italiano

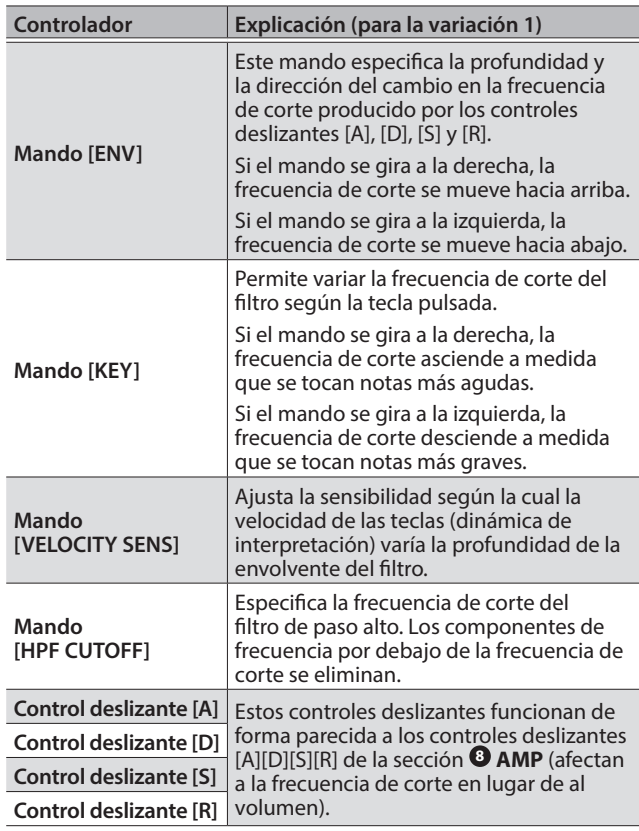

## **8 AMP**

Aquí puede crear un cambio en función del tiempo (envolvente) para el volumen.

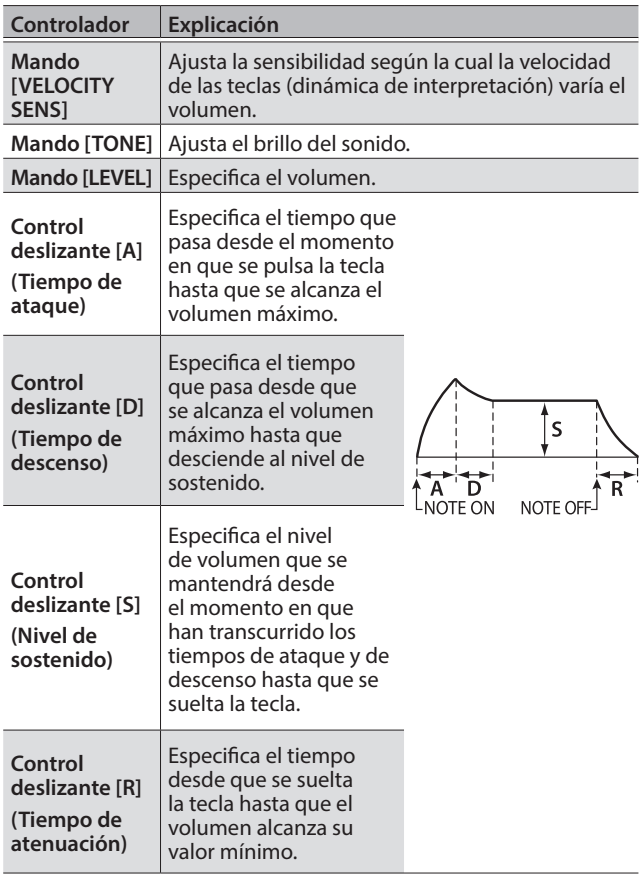

#### **9 EFFECTS, DELAY/CHORUS, REVERB**

Aquí puede ajustar el efecto, retardo/coro y profundidad de reverberación.

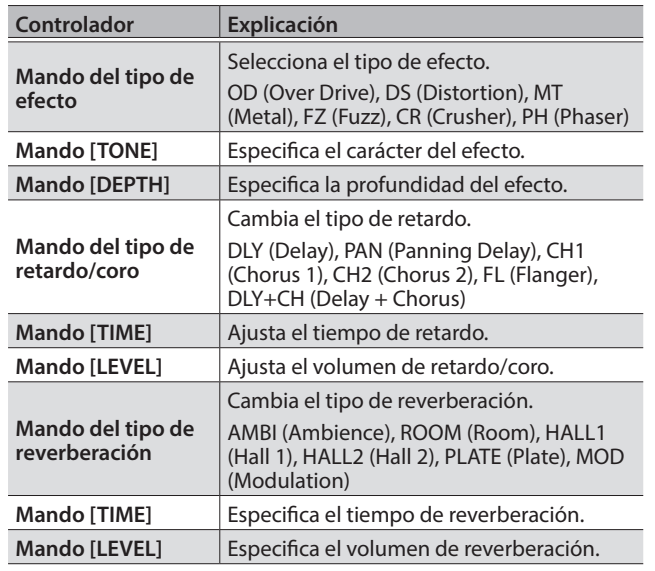

## **10 PITCH BEND/MODULATION**

Aquí puede variar el tono o aplicar vibrato.

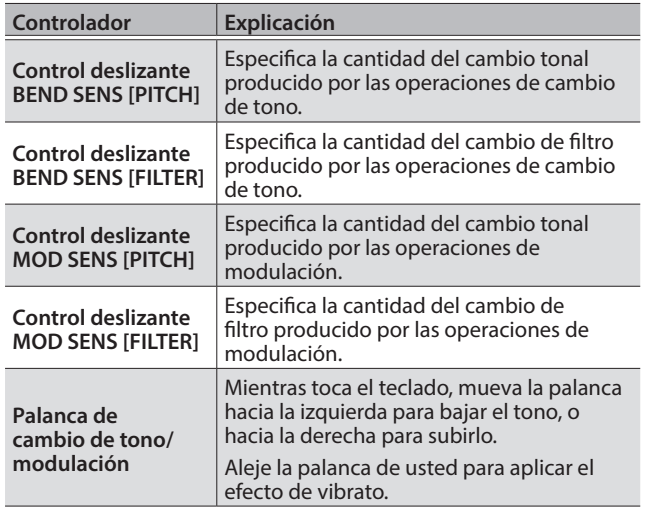

#### **11 Secuenciador de pasos**

Aquí puede grabar su interpretación al teclado y las operaciones de los mandos, y reproducirlos repetidamente.

 $\rightarrow$  Para obtener más información sobre el secuenciador de pasos, consulte ["Secuenciador de pasos" \(p. 14\).](#page-13-1)

## **12 Botones [A]–[H] [1]–[8]**

Use estos botones para recuperar sonidos.

A–H (banco), 1–8 (número)

Estos botones también indican los pasos del secuenciador de pasos.

1–16 (paso)

Español

### <span id="page-5-0"></span>Descripción de los paneles

<span id="page-5-1"></span>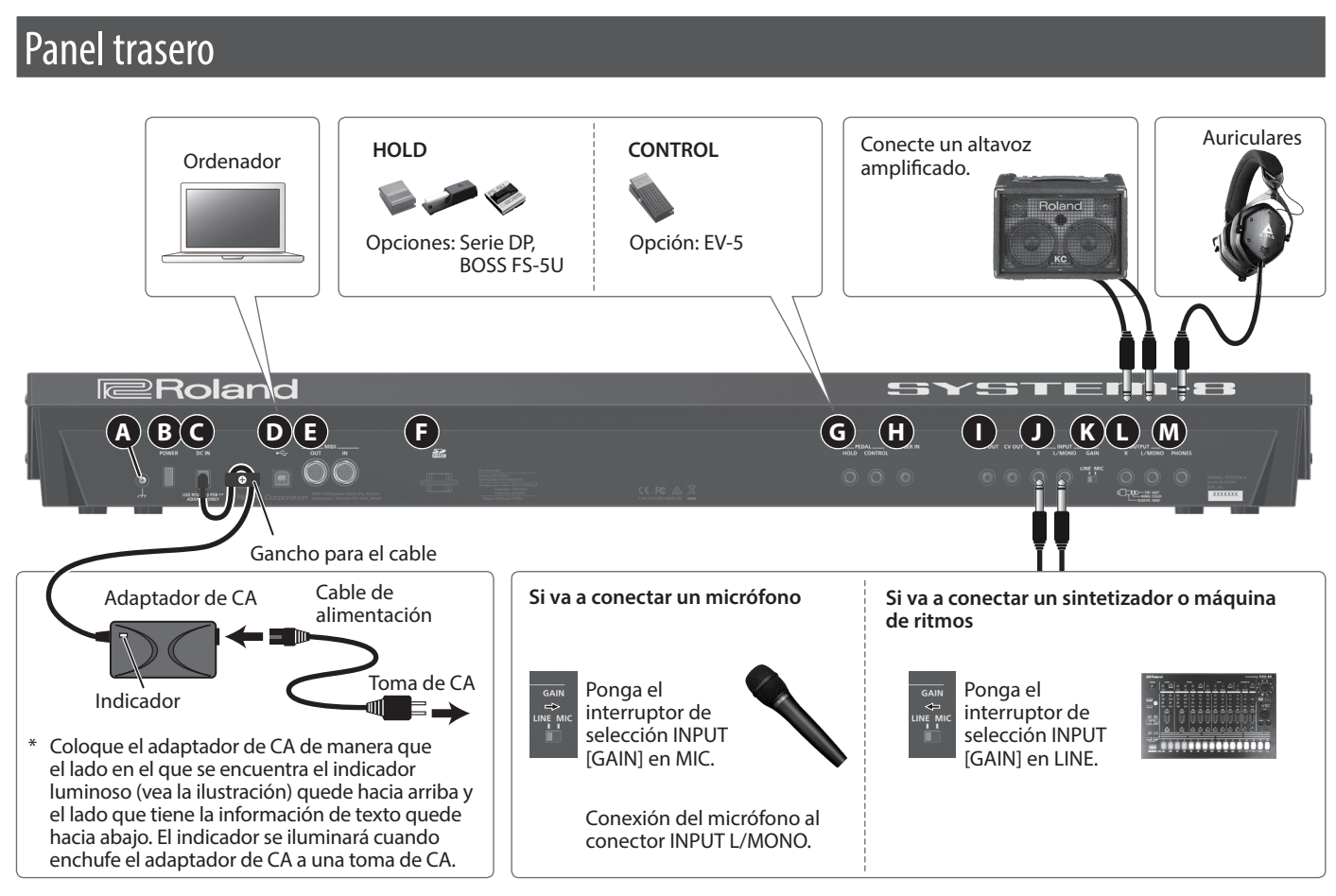

Para evitar que el equipo deje de funcionar correctamente o que sufra algún daño, baje siempre el volumen y apague todas las unidades antes de realizar cualquier conexión.

#### **A Terminal de masa**

En función de las circunstancias de cada configuración particular, podría notar una sensación molesta o sentir que la superficie es granulosa al tacto cuando toca el dispositivo, los micrófonos conectados a él, o las partes metálicas de otros objetos. Esto se debe a una carga eléctrica infinitesimal que es totalmente inocua. Sin embargo, si esto le preocupa, conecte el terminal de masa a una toma de tierra externa. Cuando la unidad está conectada a tierra, es posible que se oiga un ligero zumbido, depende de las características específicas de su instalación. Si no está seguro del método de conexión, póngase en contacto con el Centro de servicio Roland más cercano o con un distribuidor autorizado de Roland, encontrará una lista de los mismos en la página "Información".

#### **Lugares inadecuados para la conexión**

- 5 Tuberías de agua (pueden provocar descargas eléctricas o electrocución)
- 5 Tuberías de gas (pueden provocar un incendio o explosión)
- 5 Toma de tierra de la línea telefónica o barra pararrayos (puede ser peligroso en caso de rayos)

#### **B Interruptor [POWER]**

 $\rightarrow$  ["Encendido/apagado de la unidad" \(p. 8\)](#page-7-1)

#### **C Conector DC IN**

Conecte aquí el adaptador de CA incluido.

\* Para prevenir interrupciones inadvertidas en la alimentación de la unidad (por ejemplo si se desenchufa el cable sin querer) y para evitar aplicar una tensión indebida al conector, fije el cable de alimentación en el gancho para el cable, como se muestra en la ilustración.

#### $\mathbf{D}$  **Puerto USB** ( $\leftrightarrow$ )

Si el SYSTEM-8 está conectado a su ordenador mediante un cable USB 2.0 de venta en comercios, puede sincronizarlo con el software DAW de su ordenador a través de USB MIDI y grabar el sonido del SYSTEM-8 en DAW a través de Audio USB.

 $\rightarrow$  ["Conexión de un ordenador a través de USB" \(p. 18\)](#page-17-1)

#### **E Conectores MIDI OUT, IN**

Estos conectores se pueden conectar a otros dispositivos MIDI para recibir y transmitir mensajes MIDI.

#### **F Ranura para tarjetas SD**

Aquí puede insertar una tarjeta SD.

Los datos de copia de seguridad se pueden guardar en una tarieta SD.

→ "Copia de seguridad de los datos en una tarjeta SD (BACKUP)" [\(p. 20\)](#page-19-0)

#### **G Conectores PEDAL HOLD, CONTROL**

Si conecta un conmutador de pedal (serie DP, BOSS FS-5U; se venden por separado) al conector HOLD, las notas se sostendrán mientras mantenga pisado el pedal aunque retire las manos del teclado.

Si conecta un pedal de expresión (EV-5; se vende por separado) al conector CONTROL, podrá utilizar el pedal de expresión para controlar el volumen y añadir expresión a su interpretación.

\* Utilice solo el pedal de expresión especificado (EV-5; se vende por separado). Si conecta otros pedales de expresión diferentes, corre el riesgo de que la unidad no funcione correctamente o de que sufra algún daño.

## <span id="page-6-0"></span>**H Conector TRIGGER IN**

Si conecta una máquina de ritmos o un dispositivo similar equipado con un conector de salida TRIGGER OUT, puede avanzar por los pasos del secuenciador de pasos enviando un trigger desde el dispositivo externo.

\* Si hay algo conectado a este conector, el secuenciador de pasos se desconecta del reloj interno y espera una señal de trigger. En este estado, el secuenciador de pasos no se puede accionar desde el SYSTEM-8 propiamente dicho.

#### **I Conectores CV OUT, GATE OUT**

Puede conectar un sintetizador analógico equipado con conectores de entrada CV/GATE, y controlar la activación/desactivación de nota o el tono.

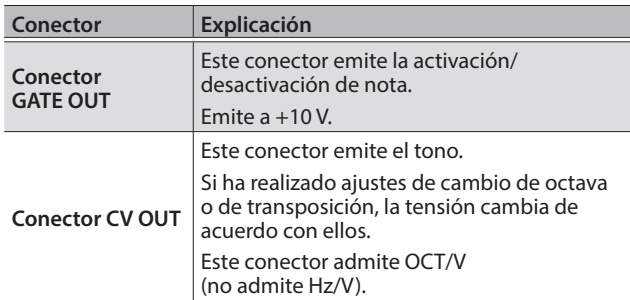

#### **J Conectores INPUT R, L/MONO**

Puede conectar un micrófono o sintetizador/máquina de ritmos a estos conectores.

#### **K Interruptor INPUT [GAIN]**

Cambia la ganancia de entrada del conector INPUT L/MONO.

#### **L Conectores OUTPUT R, L/MONO**

Conecte los altavoces amplificados a estos conectores. Use el conector OUTPUT L/MONO si el sonido de salida es monoaural.

\* El SYSTEM-8 está equipado con conectores balanceados (TRS). Los diagramas de cableado para estos conectores se muestran a continuación. Realice las conexiones después de comprobar primero los diagramas de cableado de cualquier otro equipo que pretenda conectar.

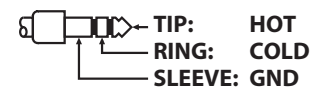

### **M Conector PHONES**

Aquí puede conectar unos auriculares.

# <span id="page-6-1"></span>Colocación del SYSTEM-8 en un soporte (KS-18Z)

Si desea colocar el SYSTEM-8 en un soporte, use el modelo KS-18Z de Roland. Tenga cuidado de no cogerse los dedos cuando monte el soporte. Coloque el instrumento sobre el soporte como se explica a continuación.

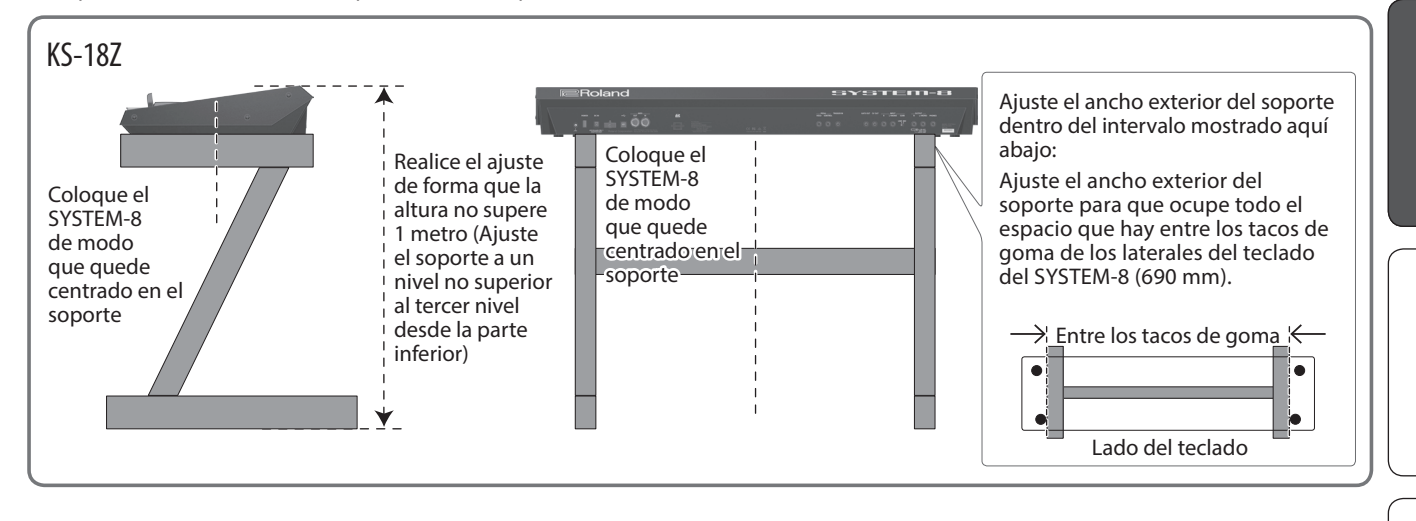

# English

Deutsch

Nederlands

Español

# <span id="page-7-0"></span>Descripción general del SYSTEM-8

**SYSTEM-8**

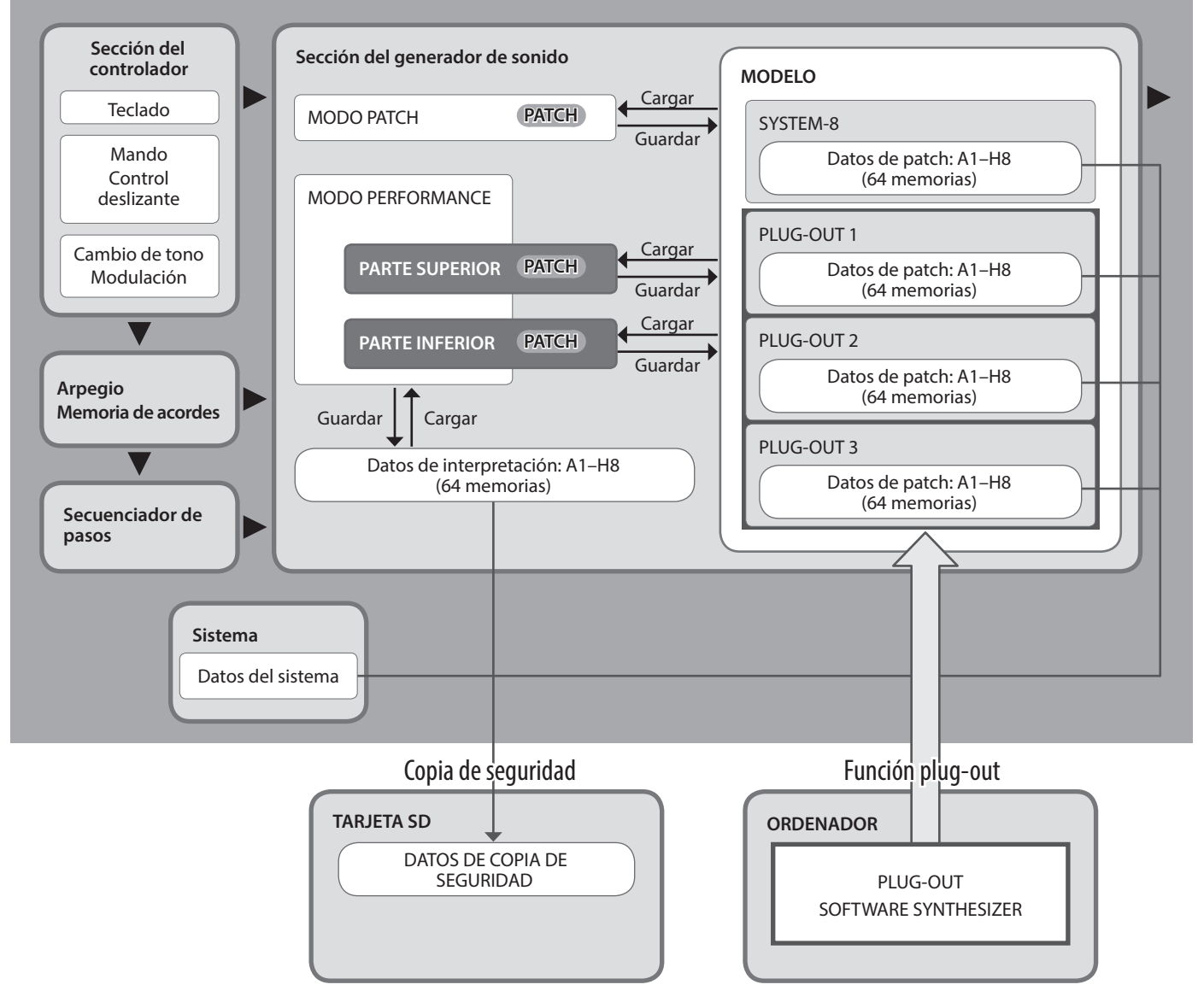

## **Modo Performance: Acerca de las partes inferior**

#### **y superior**

El modo Performance del SYSTEM-8 tiene dos partes: superior e inferior.

Al pulsar un botón PART SELECT [UPPER] [LOWER] puede especificar qué parte, la inferior o la superior, será el objetivo de las operaciones del panel.

Si desea poner en capas las partes superior e inferior de modo que suenen juntas, o dividirlas para que se puedan reproducir por separado, defina el parámetro PERFORM EDIT: COMMON: PERFORM MODE en "DUAL".

#### **RECUERDE**

- 5 En el modo Patch, la polifonía máxima es ocho notas.
- 5 Los ajustes/datos de arpegio, memoria de acordes y secuenciador de pasos se guardan en los datos de patch.
- 5 Puede usar los parámetros PART EDIT: COMMON: PART KEY RANGE LOWER/UPPER para especificar los rangos de teclas (teclas de arriba y de abajo) de las partes superior e inferior.

5 Cuando el parámetro PERFORM EDIT: COMMON: PERFORM MODE está definido en "Dual", puede tocar con las dos partes, la superior y la inferior.

Si está definido en "Single", puede tocar con la parte superior o la parte inferior, pero no con las dos ([p. 10\)](#page-9-2).

# <span id="page-7-1"></span>Encendido/apagado de la unidad

- Una vez que está todo bien conectado [\(p. 6\)](#page-5-1), asegúrese de seguir el procedimiento que se indica a continuación para encender los equipos. Si los enciende en un orden distinto, corre el riesgo de provocar un funcionamiento incorrecto o algún fallo en el equipo.
- Antes de encender o apagar la unidad, asegúrese siempre de bajar el volumen. Incluso con el volumen bajado, podría oírse algún sonido al encender o apagar la unidad. No obstante, esto es normal y no indica ningún fallo de funcionamiento.

**English** 

日本語

Deutsch

Français

Italiano

#### <span id="page-8-0"></span>**1. Encienda los equipos en este orden: SYSTEM-8**0 **dispositivos conectados.**

\* Esta unidad incorpora un circuito de protección. Es necesario que pase un breve intervalo de tiempo (unos cuantos segundos) después de encenderla para que funcione con normalidad.

#### **2. Encienda los equipos conectados y suba el volumen hasta un nivel adecuado.**

\* La unidad se apagará automáticamente cuando haya transcurrido un periodo de tiempo predeterminado desde la última vez que se usó para reproducir música o se accionó alguno de sus botones o controles (función Auto Off). Si no desea que la unidad se apague automáticamente, desactive la función Auto Off [\(p. 21](#page-20-1)).

### **NOTA**

- 5 Si la unidad se apaga mientras se están realizando cambios en los ajustes, esos cambios se perderán. Si ha realizado ajustes que desea conservar, asegúrese de guardarlos con antelación.
- 5 Para restablecer la alimentación, vuelva a encender la unidad.

## Apagado de la unidad

**1. Apague los equipos en este orden: dispositivos conectados** 0**SYSTEM-8.**

# Selección de sonidos (patches/ interpretaciones)

# <span id="page-8-1"></span>Selección de un patch (modo Patch)

**1. Pulse el botón MODE [PATCH].**

El SYSTEM-8 está en modo Patch.

PATCH SYS8 A-1 User\_Patch\_Name

**2. Use los botones [A]–[H] y [1]–[8] para seleccionar el banco y el número.**

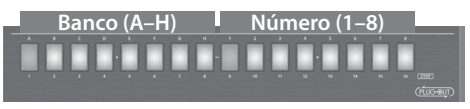

## <span id="page-8-2"></span>Selección de una interpretación (modo Performance)

**1. Pulse el botón MODE [PERFORMANCE].** El SYSTEM-8 está en modo Performance.

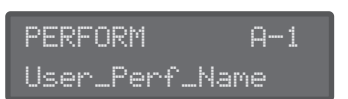

**2. Use los botones [A]–[H] y [1]–[8] para seleccionar el banco y el número.**

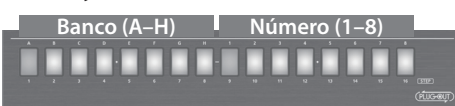

# Reproducción de sonidos con los ajustes actuales de los mandos y los controles deslizantes (modo Manual)

### **1. Pulse el botón [MANUAL] para seleccionar el modo Manual.**

Hace que el sonido se produzca según los ajustes actuales de los mandos y los controles deslizantes.

**2. Use los mandos y los controles deslizantes para crear un sonido.**

Cuando cree un sonido que le guste, es recomendable guardarlo. & ["Almacenamiento de un sonido \(WRITE\)" \(p. 11\)](#page-10-1)

## Pantalla principal

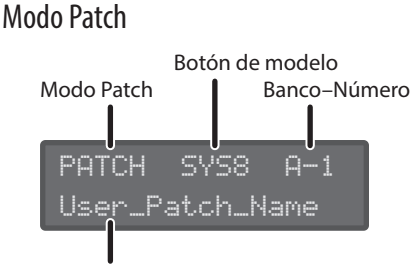

Nombre de patch

## Modo Performance

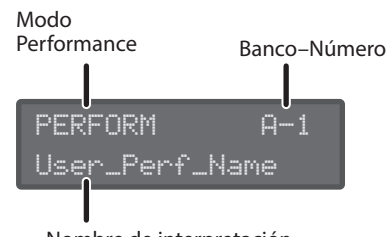

Nombre de interpretación

#### **RECUERDE**

#### **Superior/inferior en la edición de interpretación**

Use los botones PANEL SELECT [LOWER] [UPPER] para seleccionar la parte que desea editar.

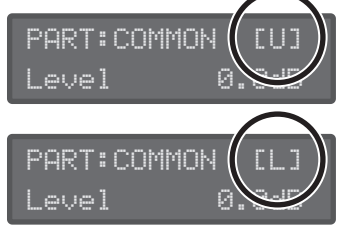

Superior: [U] Inferior: [L]

Português

Español

# <span id="page-9-1"></span><span id="page-9-0"></span>Edición de un patch

#### **1. Pulse el botón MODE [PATCH].**

El SYSTEM-8 está en modo Patch.

- **2. Seleccione un patch según sea necesario ([p. 9](#page-8-1)).**
- **3. Mueva los mandos y los controles deslizantes del panel superior.**

Cuando accione un mando o control deslizante, aparecen el nombre del parámetro y su valor. Tras unos segundos vuelve a aparecer la pantalla principal.

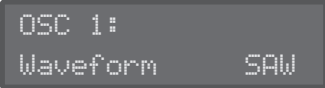

 $\rightarrow$  Para obtener información sobre los parámetros, consulte el "Reference Manual" (PDF).

Cuando edite un patch, aparece un asterisco ("\*") a la izquierda de la indicación de Banco–Número.

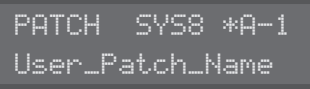

#### **RECUERDE**

Además de las operaciones del panel, MENU: PATCH EDIT también incluye elementos de edición (ajustes de cambio, nombre de patch, etc.).

# <span id="page-9-2"></span>Edición de una interpretación

**1. Pulse el botón MODE [PERFORMANCE].**

El SYSTEM-8 está en modo Performance.

- **2. Seleccione una interpretación según sea necesario [\(p. 9](#page-8-2)).**
- **3. Pulse el botón [MENU].**

Aparece la pantalla MENU.

Realización de ajustes para toda la interpretación

**4. Use los botones de cursor [**K**] [**J**] para seleccionar "PERFORM EDIT" y luego pulse el botón [ENTER].**

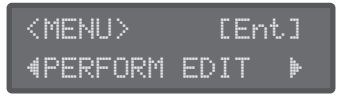

- \* "PERFORM EDIT" no se muestra en el modo Patch.
- **5. Use los botones de cursor [**K**] [**J**] para seleccionar un parámetro y use el mando [VALUE] para editar su valor.**

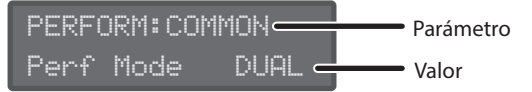

- ◆ Para obtener información sobre los parámetros, consulte el "Reference Manual" (PDF).
- **6. Pulse el botón [EXIT] para regresar a la pantalla MENU.**

## Acerca del parámetro PERFORM EDIT: COMMON: PERFORM MODE

Con el ajuste de modo en "Dual" puede tocar con la parte superior y la parte inferior. La polifonía máxima de cada parte es de cuatro notas.

Con el ajuste de modo en "Single" puede tocar con la parte superior o la parte inferior, pero no con las dos. La parte en la que toque tiene una polifonía máxima de ocho notas.

En este caso, use los botones PANEL ON/OFF [UPPER] [LOWER] para seleccionar la parte que desea editar.

## <span id="page-9-3"></span>Realización de ajustes para cada parte

**7. Use los botones de cursor [**K**] [**J**] para seleccionar "PART EDIT" y luego pulse el botón [ENTER].**

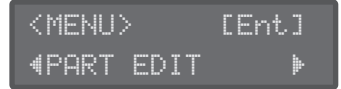

\* "PART EDIT" no se muestra en el modo Patch.

**8. Use los botones de cursor [**K**] [**J**] para seleccionar un parámetro y use el mando [VALUE] para editar su valor.**

**Pantallas de selección de sonido para la parte superior y la parte inferior**

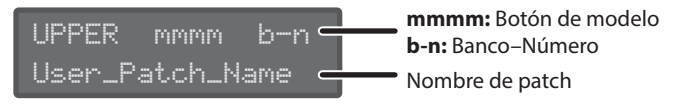

LOWER mmmm b-n User\_Patch\_Name

#### **RECUERDE**

Use los botones PANEL SELECT [LOWER] [UPPER] para seleccionar la parte cuyo sonido desea editar.

#### **Ejemplos de otras pantallas de edición**

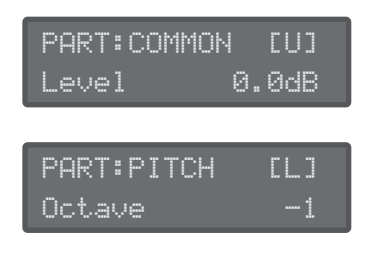

#### **RECUERDE**

Use los botones PANEL SELECT [LOWER] [UPPER] para seleccionar la parte cuyo sonido desea editar.

**→** Para obtener información sobre los parámetros, consulte el "Reference Manual" (PDF).

#### **9. Pulse el botón [EXIT] varias veces para regresar a la pantalla principal.**

#### **RECUERDE**

Puede usar los parámetros PART EDIT: COMMON: PART KEY RANGE LOWER/UPPER para especificar los rangos de teclas (teclas de arriba y de abajo) de las partes superior e inferior.

# <span id="page-10-1"></span><span id="page-10-0"></span>Almacenamiento de un sonido (WRITE)

## En modo Patch

#### **1. Pulse el botón [WRITE].**

Aparece la pantalla WRITE.

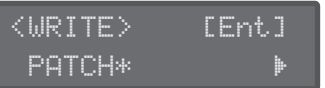

Cuando edite un patch, la pantalla indica "PATCH\*".

#### **2. Pulse el botón [ENTER].**

Aparece la pantalla PATCH NAME.

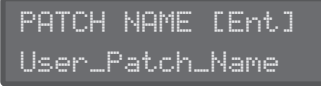

**3. Use los botones de cursor [**K**] [**J**] y el mando [VALUE] para cambiar el carácter.**

#### **4. Pulse el botón [ENTER].**

Una pantalla le permite seleccionar el destino de almacenamiento.

To:SYS8 A-1[Ent] [Initial\_Patch ]

**5. Use el mando [VALUE] para seleccionar la ubicación de destino de almacenamiento.**

#### **6. Pulse el botón [ENTER].**

Aparece un mensaje de confirmación.

Patch write? [Exit]:N [Ent]:Y

## **7. Para guardar, pulse el botón [ENTER].**

Si decide cancelar la acción, pulse el botón [EXIT]. Cuando el almacenamiento haya finalizado, la pantalla muestra el mensaje "Completed!".

Completed!

#### **RECUERDE**

Los ajustes/datos de arpegio, memoria de acordes y secuenciador de pasos se guardan también en los datos de patch.

## En modo Performance

#### **1. Pulse el botón [WRITE].**

Aparece la pantalla WRITE.

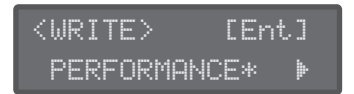

**2. Use los botones de cursor [**K**] [**J**] para seleccionar lo que desea guardar.**

Cuando edite ajustes de interpretación o patches (superior, inferior), aparece un asterisco ("\*") a la derecho del nombre del objeto que está guardando.

Asimismo, cuando esté editando un patch (superior, inferior) en modo Performance, debe guardar el patch editado primero, antes de guardar la interpretación.

#### **Selección de una interpretación**

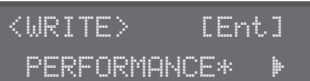

#### **Selección del patch de la parte superior**

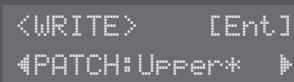

#### **Selección del patch de la parte inferior**

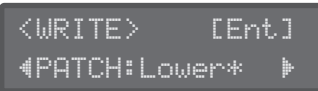

#### **NOTA**

Si ha editado un patch (superior, inferior) en modo Performance (aparece un asterisco "\*"), debe guardar el patch antes que la interpretación para reproducir el sonido de la interpretación.

Si guarda primero la interpretación, o si no guarda el patch editado, el sonido de la interpretación no se reproducirá.

#### **3. Pulse el botón [ENTER].**

Aparece la pantalla PERF NAME o la pantalla PATCH NAME. En el caso de la pantalla PATCH NAME

PATCH NAME [Ent] User\_Patch\_Name

En el caso de la pantalla PERF NAME

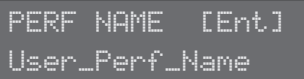

**4. Use los botones de cursor [**K**] [**J**] y el mando [VALUE] para editar los caracteres.**

#### **5. Pulse el botón [ENTER].**

Una pantalla le permite seleccionar el destino de almacenamiento. En el caso de la pantalla PATCH WRITE

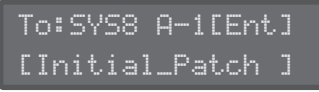

#### En el caso de la pantalla PERF WRITE

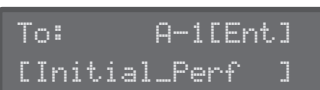

- **6. Use el mando [VALUE] para seleccionar la ubicación de destino de almacenamiento.**
- **7. Pulse el botón [ENTER].**

Aparece un mensaje de confirmación.

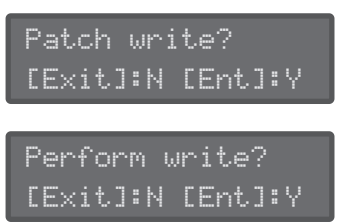

#### **8. Para guardar, pulse el botón [ENTER].**

Si decide cancelar la acción, pulse el botón [EXIT]. Cuando el almacenamiento haya finalizado, la pantalla muestra el mensaje "Completed!".

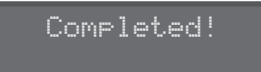

#### **9. Repita los pasos 1–8 para guardar la interpretación o el patch (superior, inferior) que desea conservar.**

Repita los pasos 1–8 para guardar los datos editados necesarios, en el orden de primero el patch o patches (superior, inferior) y luego la interpretación.

# <span id="page-12-1"></span><span id="page-12-0"></span>Reproducción de arpegios

Un "arpegio" es una técnica de interpretación en la que las notas de un acorde se reproducen de una en una. Mediante el arpegiador del SYSTEM-8, puede simplemente mantener pulsado un acorde para producir un arpegio que consista en las notas de ese acorde.

#### **1. Pulse el botón [ARPEGGIO] para que se ilumine.**

El arpegiador se activa.

**2. Use el mando [ARP TYPE] para seleccionar el tipo de arpegio.**

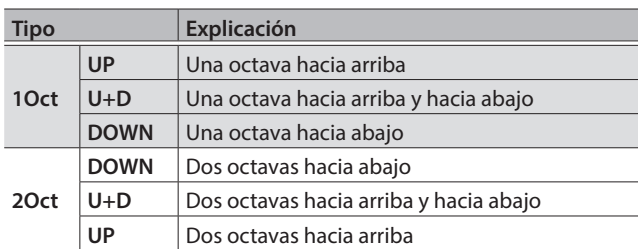

#### **3. Use el mando [ARP STEP] para especificar la longitud de un paso del valor de la nota.**

Especifique la longitud de un paso en términos de un valor de nota.

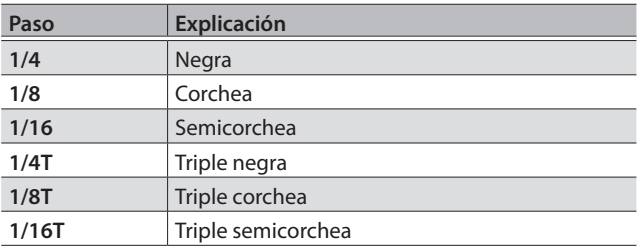

#### **RECUERDE**

Si pulsa el botón [KEY HOLD] para que se ilumine, el arpegio continúa sonando conforme al acorde que se ha estado pulsando anteriormente, incluso si se ha soltado ya.

Si luego toca un acorde diferente mientras se sostiene el arpegio, este también cambia.

# <span id="page-12-2"></span>Utilización de la memoria de acordes

"Chord memory" es una función que le permite producir un acorde especificado anteriormente con solo pulsar una tecla.

#### **1. Pulse el botón [CHORD MEMORY] para que se ilumine.**

La memoria de acordes se activa.

Si vuelve a pulsar el botón [CHORD MEMORY] para que se apague, la memoria de acordes se desactiva.

## Introducción de un acorde

#### **1. Mientras mantiene pulsado el botón [CHORD MEMORY], toque un acorde.**

#### **RECUERDE**

- La memoria de acordes puede incluir hasta ocho notas.
- 5 Se guarda una memoria de acordes para cada patch.

**English** 

# <span id="page-13-2"></span><span id="page-13-1"></span><span id="page-13-0"></span>Reproducción del secuenciador de pasos

## **1. Pulse el botón [EDIT/DISP] para que se ilumine.**

#### **2. Pulse el botón [START].**

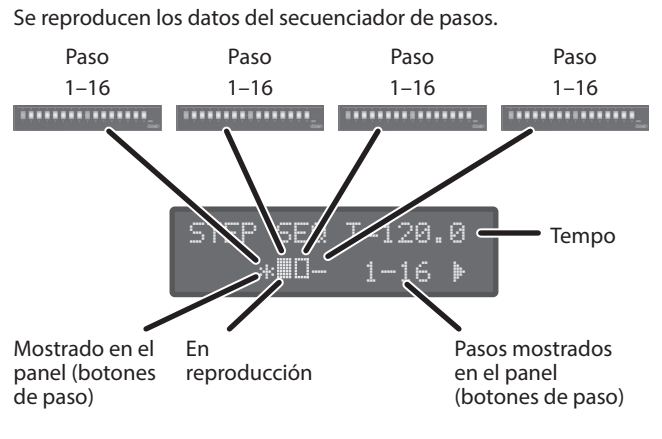

El asterisco ("\*") indica el área de los pasos (1–16, 17–32, 33–48, 49–64) mostrada por los botones STEP [1]–[16].

El " $\blacksquare$ " indica el área de los pasos que se está reproduciendo en ese momento.

#### **RECUERDE**

- Puede usar los botones de cursor [4] [ $\blacktriangleright$ ] para cambiar el área que se muestra en el panel (botones de paso).
- 5 Cuando el botón [EDIT/DISP] está iluminado, puede mantener pulsado el botón [SHIFT] y pulsar uno de los botones STEP [1]– [4] para cambiar el área de los pasos entre los que seleccionar.

#### **3. Para detener la reproducción, pulse otra vez el botón [START].**

# Botones [1]–[16]

Muestra el estado de cada paso.

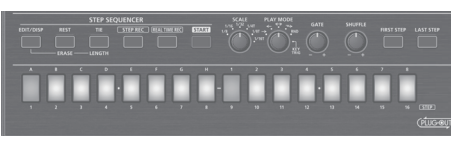

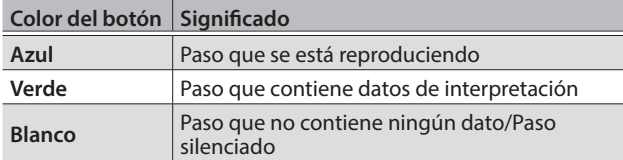

## Silenciamiento de un paso específico (STEP MUTE)

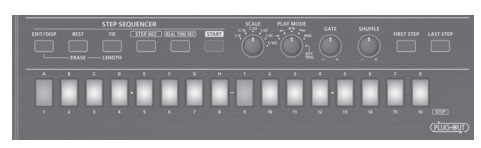

Los botones STEP [1]–[16] muestran el estado de cada paso en el área de pasos seleccionada (STEP: 1–16, 17–32, 33–48, 49–64).

- **1. Pulse el botón del paso que desea silenciar.**
- **2. Para anular el silencio del paso, vuelva a pulsar el botón del paso silenciado.**

## Especificación del valor de nota de un paso (SCALE)

### **1. Gire el mando [SCALE].**

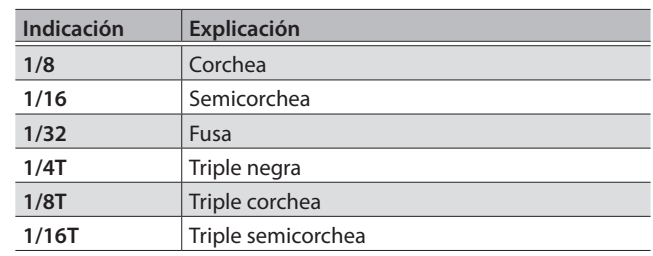

## Especificación de cómo se reproduce el secuenciador de pasos (PLAY MODE)

### **1. Gire el mando [PLAY MODE].**

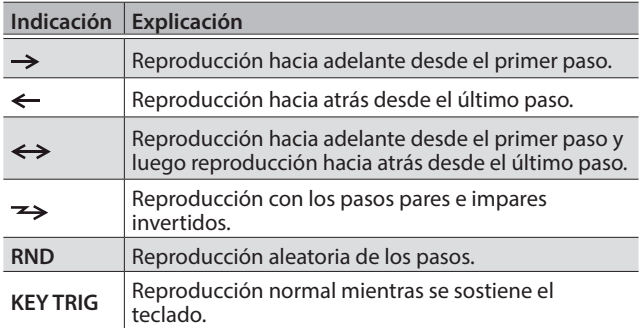

# Cambio de la duración de la nota (GATE)

Puede ajustar la duración de la nota grabada en cada paso.

## Al girar el mando [GATE] hacia la derecha

La duración de la nota se alarga.

## Al girar el mando [GATE] hacia la izquierda

La duración de la nota se acorta (staccato). En algunos casos, al girar el mando todo lo posible hacia la izquierda, la nota podría ser demasiado corta para oírse.

## Cambio del swing (SHUFFLE)

Puede ajustar la sincronización de las notas para los pasos pares (Paso 2, Paso 4, Paso 6...).

Si el mando está en la posición central, la sincronización no se ajusta.

## Al girar el mando [SHUFFLE] hacia la derecha

Los valores más altos retrasan la sincronización de las notas.

## Al girar el mando [SHUFFLE] hacia la izquierda

Los valores más bajos adelantan la sincronización de las notas.

## <span id="page-14-0"></span>Borrado de todos los datos del secuenciador de pasos (PATTERN ERASE)

- **1. En el modo Performance, use los botones PART SELECT [UPPER] [LOWER] para seleccionar la parte que desea borrar.**
- **2. Mantenga pulsado el botón [EDIT/DISP] y pulse el botón [REST (ERASE)].**

Aparece la pantalla ERASE.

- **3. Use el mando [VALUE] para seleccionar "All Step" y luego pulse el botón [ENTER].** Aparece un mensaje de confirmación.
- **4. Para proceder con el borrado, pulse el botón [ENTER].** Si decide cancelar la acción, pulse el botón [EXIT].

Cuando el borrado haya finalizado, la pantalla muestra el mensaje "Completed!".

Completed!

# Selección del primer paso (FIRST STEP)

Normalmente, el paso 1 se reproduce como el primer paso; no obstante, puede usar el ajuste FIRST STEP para que el secuenciador de pasos use un paso distinto como primer paso.

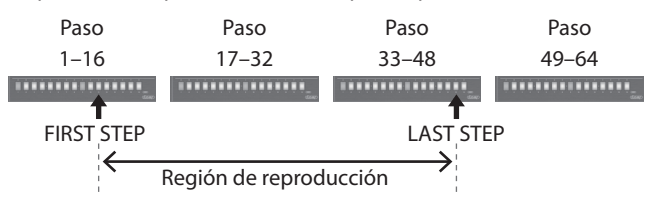

#### **1. Mientras mantiene pulsado [FIRST STEP], pulse el botón que desea definir como primer paso.**

El botón [FIRST STEP] se ilumina y el primer paso queda especificado. Puede usar esta operación para que la reproducción se inicie desde el paso que le interese.

Si pulsa el botón [FIRST STEP] para que se apague, el ajuste FIRST STEP se desactiva (pero el valor especificado permanece).

## Selección del último paso (LAST STEP)

Normalmente, el paso especificado mediante STEP LENGTH se reproduce como el último paso; no obstante, puede usar el ajuste LAST STEP para que el secuenciador de pasos use un paso distinto como último paso.

#### **1. Mientras mantiene pulsado [LAST STEP], pulse el botón que desea definir como último paso.**

El botón [LAST STEP] se ilumina y el último paso queda especificado. Puede usar esta operación para que se reproduzca el paso que desee y luego regrese al primer paso.

Si pulsa el botón [LAST STEP] para que se apague, el ajuste LAST STEP se desactiva (pero el ajuste especificado permanece).

## Silenciamiento de una parte específica (PART MUTE)

Cuando el secuenciador de pasos se reproduce en modo Performance, la parte superior y la parte inferior se reproducen simultáneamente.

Aquí se explica cómo silenciar la interpretación de una parte específica.

**1. Mantenga pulsado el botón [EDIT/DISP] y pulse el botón PART ON/OFF [UPPER] [LOWER].**

# Grabación en el secuenciador de pasos

Puede grabar su interpretación al teclado y las operaciones de los mandos, y reproducirlas repetidamente.

En el modo Performance, se graba la parte que está seleccionada en PANEL SELECT (UPPER, LOWER).

#### **RECUERDE**

Los datos del secuenciador de pasos se guardan junto con los datos de patch.

El secuenciador de pasos proporciona los métodos de grabación siguientes.

- 5 Grabación por pasos (STEP REC)
- 5 Grabación en tiempo real (REAL TIME REC)
- 5 Edición de un paso específico

También puede editar cualquier paso grabado anteriormente.

## Especificación de la longitud (Número de pasos) de los datos del secuenciador de pasos

- **1. Pulse el botón [EDIT/DISP] para que se ilumine.**
- **2. Mantenga pulsado el botón [EDIT/DISP] iluminado y pulse el botón [TIE (LENGTH)].** Aparece la pantalla STEP LENGTH.

STEP LENGTH

**3. Use el mando [VALUE] para especificar la longitud (número de pasos).**

16

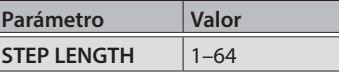

Incluso si define este parámetro en un valor de longitud más corta que la del paso actual, los datos que ahora quedan fuera de la región de reproducción se conservan.

## Grabación por pasos (STEP REC)

Aquí se explica cómo crear datos del secuenciador de pasos grabando sucesivamente cada paso individual de su interpretación al teclado.

日本語

Nederlands

Español

#### **1. Si está en el modo Performance, use los botones PART SELECT [UPPER] [LOWER] para seleccionar la parte que desea grabar.**

**2. Pulse el botón [STEP REC].**

El primer paso parpadea.

**3. Toque una nota en el teclado.**

#### **RECUERDE**

- 5 La nota que ha tocado se graba en el paso 1; luego avanza automáticamente al paso 2, y el botón [2] parpadea.
- Si selecciona varias notas sin soltarlas, puede grabar un acorde. Pantalla de grabación del teclado

Número de paso

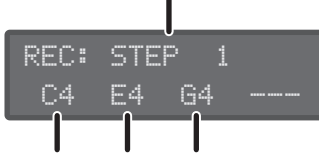

Número de nota

5 Puede usar el mando [GATE] para especificar el tiempo de duración de nota. Mientras mantiene pulsada la tecla, accione el mando [GATE].

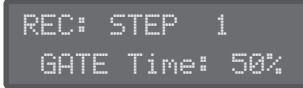

5 Puede grabar las operaciones de los mandos. Mientras mantiene pulsada una tecla, accione un mando. Puede grabar hasta cuatro operaciones de los mandos.

Pantalla de grabación del mando

Nombre del parámetro No hay datos grabados

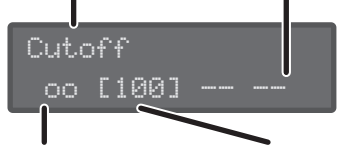

Las operaciones de los mandos se graban Valor introducido actualmente

## **4. Repita el paso 3 para grabar en cada paso.**

#### **RECUERDE**

- 5 Para especificar un paso como una pausa, pulse el botón [REST].
- Para borrar los datos de un paso, pulse los botones [EDIT/ DISP] + [REST (ERASE)] y, en la pantalla ERASE, seleccione "STEP" para ejecutar la operación.
- 5 Para introducir una ligadura, mantenga pulsada una tecla y pulse el botón [TIE (LENGTH)]. La ligadura se introduce y se avanza al paso siguiente.
- 5 Si desea cambiar el paso que está grabando, pulse uno de los botones [01]–[16].
- 5 Cuando el botón [EDIT/DISP] está iluminado, puede mantener pulsado el botón [SHIFT] y pulsar uno de los botones STEP [1]–[4] para cambiar el área de los pasos entre los que seleccionar ([p. 14\)](#page-13-2).

#### **5. Pulse el botón [STEP REC] para detener la grabación.**

Cuando introduzca el último paso, la grabación de pasos finaliza automáticamente.

Según sea necesario, guarde los datos del secuenciador de pasos.

&["Almacenamiento de los datos del secuenciador de pasos](#page-16-1)  [\(PATTERN WRITE\)" \(p. 17\)](#page-16-1)

## Grabación en tiempo real (REAL TIME REC)

A continuación se explica cómo crear datos de secuenciador de pasos grabando en tiempo real su interpretación al teclado. Los datos grabados se colocan en capas sobre los datos del secuenciador de pasos que se han seleccionado.

#### **RECUERDE**

Los datos del secuenciador de pasos se guardan en los datos de patch.

- **1. Pulse el botón [EDIT/DISP] para que se ilumine.**
- **2. En el modo Performance, use los botones PART SELECT [UPPER] [LOWER] para seleccionar la parte que desea grabar.**
- **3. Pulse el botón [REAL TIME REC].**

#### **4. Pulse el botón [START] para comenzar a grabar.**

También puede iniciar la grabación pulsando el botón [REAL TIME REC] durante la reproducción.

#### **5. Toque el teclado.**

También se pueden grabar acordes. Las operaciones de los mandos también se graban.

**6. Pulse el botón [REAL TIME REC] para detener la grabación.**

Según sea necesario, guarde los datos del secuenciador de pasos.

&["Almacenamiento de los datos del secuenciador de pasos](#page-16-1)  [\(PATTERN WRITE\)" \(p. 17\)](#page-16-1)

## Grabación de un paso específico

- **1. Pulse el botón [EDIT/DISP] para que se ilumine.**
- **2. Mantenga pulsado el botón [1]–[16] en el que desea grabar y pulse la tecla (o accione el mando) que desea grabar.**

#### **3. Suelte el botón [1]–[16].**

La tecla o la operación del mando queda grabada.

## **RECUERDE**

También puede grabar mientras el secuenciador de pasos está reproduciendo.

Si hay datos grabados en el paso en el que va a grabar, los datos nuevos se añaden a los datos existentes.

## Edición de un paso específico

- **1. Pulse el botón [EDIT/DISP] para que se ilumine.**
- **2. Mantenga pulsado el botón [EDIT/DISP] y pulse el botón [1]–[16] que desea editar.**

La pantalla muestra la nota o notas grabadas en ese paso.

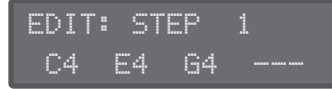

**3. Pulse la tecla (o accione el mando) que desea editar.**

Cuando se pulsa una tecla, se sobrescribe y sustituye la nota o notas que se habían grabado.

#### <span id="page-16-0"></span>**4. Use los botones de cursor [**K**] [**J**] para seleccionar el parámetro que desea editar y accione un mando.**

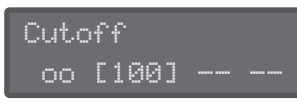

También puede grabar las operaciones nuevas de los mandos.

#### **5. Pulse el botón [EDIT/DISP].**

La edición finaliza.

# <span id="page-16-1"></span>Almacenamiento de los datos del secuenciador de pasos (PATTERN WRITE)

Los datos del secuenciador de pasos se guardan dentro de los datos de patch [\(p. 11](#page-10-1)). Puede guardar (sobrescribir) solo los datos del secuenciador de pasos sin escribir los ajustes de sonido del patch.

- **1. En el modo Performance, use los botones PART SELECT [UPPER] [LOWER] para seleccionar la parte que desea guardar.**
- **2. Mantenga pulsado el botón [EDIT/DISP] y pulse el botón [WRITE].**

Aparece un mensaje de confirmación.

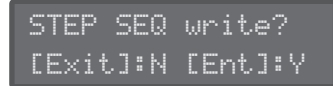

#### **3. Para guardar, pulse el botón [ENTER].**

Si decide cancelar la acción, pulse el botón [EXIT]. Cuando el almacenamiento haya finalizado, la pantalla muestra el mensaje "Completed!".

Completed!

# Otras funciones del secuenciador de pasos (MENU)

Cuando se ilumina el botón [EDIT/DISP], puede pulsar el botón [MENU] para hacer diversos ajustes para el secuenciador de pasos.

5 Copiar los datos del secuenciador de pasos de otro patch

# <span id="page-17-0"></span>Utilización del SYSTEM-8 como controlador MIDI

Puede usar el SYSTEM-8 como controlador de software de PC sin usar su motor de sonido interno.

- **1. Pulse el botón [MENU].**
- **2. Use los botones de cursor [**K**] [**J**] para seleccionar "SYSTEM" y luego pulse el botón [ENTER].**
- **3. Use los botones de cursor [**K**] [**J**] para seleccionar "SOUND: Local Sw" y use el mando [VALUE] para seleccionar "SURFACE".**
	- \* Al pulsar una tecla, el motor de sonido interno del SYSTEM-8 no produce ningún sonido.
	- \* El motor de sonido interno del SYSTEM-8 no produce ningún sonido aunque se reciban datos MIDI.

# Conexión de un sintetizador analógico a través de la salida CV/GATE

Puede conectar un sintetizador analógico equipado con conectores de entrada CV/GATE, y controlar la activación/desactivación de nota o el tono.

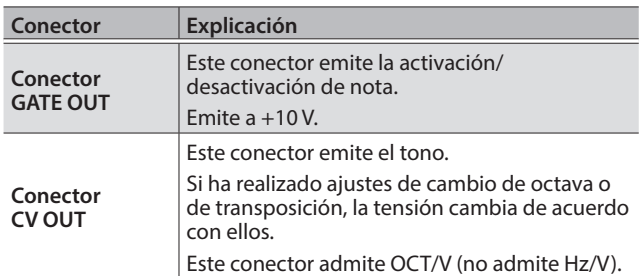

- $\rightarrow$  Para obtener más información sobre estos ajustes, consulte "SYSTEM: CV/GATE OUT" "PERFORM EDIT: CV/GATE OUT" (Reference Manual, PDF).
- \* Si el parámetro "Src" de CV/GATE OUT está definido como "Sound Module", los ajustes de "Bend Range", "Portamento" y "PortTime" se ignoran.

# Introducción de una fuente de audio externa

Conecte un micrófono o sintetizador/máquina de ritmos.

# <span id="page-17-1"></span>Conexión de un ordenador a través de USB

Para poder usar el SYSTEM-8 debe descargar el controlador de la siguiente URL e instalarlo en el ordenador.

Para obtener más información sobre la instalación, visite la siguiente URL.

#### &**http://www.roland.com/support/**

#### **NOTA**

No conecte el SYSTEM-8 a su ordenador antes de que haya finalizado la instalación del controlador.

Si ya ha conectado el SYSTEM-8, desconéctelo y vuelva a conectarlo cuando haya finalizado la instalación del controlador.

# <span id="page-18-2"></span><span id="page-18-0"></span>Acceso a las pantallas MENU

- **1. Pulse el botón [MENU].**
- **2. Use los botones de cursor [**K**] [**J**] para seleccionar el elemento que desea editar y pulse el botón [ENTER].** Aparece la pantalla de edición correspondiente.
- **3. Use los botones de cursor [**K**] [**J**] para seleccionar el parámetro que desea editar y luego use los mandos [VALUE] para editar el ajuste de ese parámetro.**
- **4. Cuando haya terminado de realizar los ajustes, pulse el botón [EXIT] varias veces para regresar a la pantalla principal.**

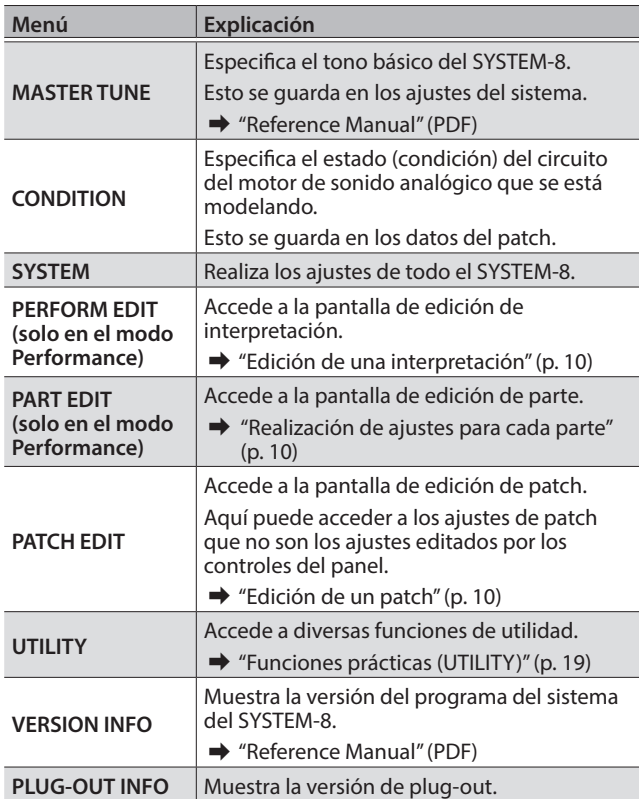

# Configuración de los ajustes del sistema (SYSTEM)

Aquí se explica cómo realizar los ajustes generales del SYSTEM-8 propiamente dicho.

- **1. Pulse el botón [MENU].**
- **2. Use los botones de cursor [**K**] [**J**] para seleccionar "SYSTEM" y luego pulse el botón [ENTER].**

Aparece la pantalla SYSTEM.

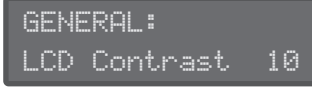

**3. Mantenga pulsado el botón [SHIFT] y use los botones de cursor [**K**] [**J**] para seleccionar el elemento de menú que desea editar.**

- **4. Use los botones de cursor [**K**] [**J**] para seleccionar el parámetro que desea editar y luego use los mandos [Value] para editar el ajuste de ese parámetro.**
	- $\rightarrow$  **Para obtener información sobre los parámetros, consulte el** "Reference Manual" (PDF).
- **5. Pulse el botón [Exit] varias veces para regresar a la pantalla principal.**

## <span id="page-18-1"></span>Almacenamiento de los ajustes del sistema

**1. Pulse el botón [WRITE].** Aparece la pantalla WRITE.

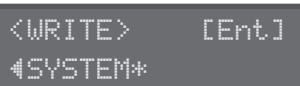

**2.** Pulse el botón de cursor [▶] varias veces para **seleccionar "SYSTEM" y luego pulse el botón [ENTER].**

Aparece un mensaje de confirmación.

System write? [Exit]:N [Ent]:Y

### **3. Para guardar, pulse el botón [ENTER].**

Si decide cancelar la acción, pulse el botón [EXIT]. Cuando el almacenamiento haya finalizado, la pantalla muestra el mensaje "Completed!".

Write Completed!

\* NUNCA apague la unidad mientras se están guardando los ajustes. **RECUERDE**

También puede guardar los ajustes del sistema pulsando el botón [WRITE] en la pantalla de configuración del sistema.

# <span id="page-18-3"></span>Funciones prácticas (UTILITY)

- **1. Pulse el botón [MENU].**
- **2. Use los botones de cursor [**K**] [**J**] para seleccionar "UTILITY" y luego pulse el botón [ENTER].** Aparece la pantalla UTILITY.

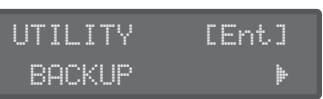

- **3. Use los botones de cursor [**K**] [**J**] para seleccionar el elemento que desea editar y pulse el botón [ENTER].**
	- $\Rightarrow$  Para obtener más información, consulte el "Reference Manual" (PDF).

Español

## <span id="page-19-1"></span>Formateo de una tarjeta SD (SD CARD FORMAT)

Las tarjetas SD se venden por separado. Adquiera una tarjeta SD por su cuenta.

- Nunca apague la unidad ni extraiga la tarjeta de memoria mientras se está ejecutando la función "WRITE" o "BACKUP".
- Con cuidado, inserte las tarjetas de memoria todo lo posible hasta que estén bien en su sitio.
- En función del fabricante o el tipo de tarjeta de memoria, podría no ser posible que el SYSTEM-8 guarde o lea correctamente los datos de la tarjeta.

Conmutador de protección contra escritura

\* Característica de protección contra escritura de la tarjeta de memoria  $(LOCK)$ 

> Los contenidos de la tarjeta de memoria pueden protegerse activando la protección contra escritura.

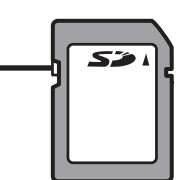

Para proteger contra escritura

una tarjeta, deslice el

conmutador de protección situado en el lateral de la tarjeta de memoria hasta la posición "LOCK". Para poder escribir datos en la tarjeta, desbloquee la protección contra escritura.

- Todas las tarjetas de memoria terminan por estropearse. Recomendamos que no considere la tarjeta de memoria como medio de almacenamiento permanente, sino un lugar donde guardar los datos de forma temporal. También recomendamos que haga una copia de seguridad de los datos importantes en otro medio compatible con su unidad.
- **1. Pulse el botón [MENU].**
- **2. Use los botones de cursor [**K**] [**J**] para seleccionar "UTILITY" y luego pulse el botón [ENTER].**
- **3. Use los botones de cursor [**K**] [**J**] para seleccionar "SD CARD FORMAT" y luego pulse el botón [ENTER].**

Aparece un mensaje de confirmación.

Format SD Card? [Exit]:N [Ent]:Y

**4. Para llevar a cabo el formateo, pulse el botón [ENTER].**

Si decide cancelar la acción, pulse el botón [EXIT].

El formateo finaliza cuando la pantalla muestra el mensaje "Completed!".

# <span id="page-19-0"></span>Copia de seguridad de los datos en una tarjeta SD (BACKUP)

- **1. Pulse el botón [MENU].**
- **2. Use los botones de cursor [**K**] [**J**] para seleccionar "UTILITY" y luego pulse el botón [ENTER].**
- **3. Use los botones de cursor [**K**] [**J**] para seleccionar "BACKUP" y luego pulse el botón [ENTER].**
- **4. Asigne un nombre de archivo a la copia de seguridad.**

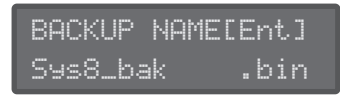

Use los botones de cursor [<] [>] para mover el cursor. Use el mando [VALUE] para seleccionar el carácter.

### **5. Pulse el botón [ENTER].**

Aparece un mensaje de confirmación.

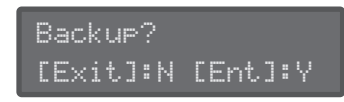

#### **RECUERDE**

Si ya existe un archivo de copia de seguridad con el mismo nombre de archivo, aparece el mensaje de confirmación "Overwrite?".

#### **6. Para realizar la copia de seguridad, pulse el botón [ENTER].**

Si decide cancelar la acción, pulse el botón [EXIT].

Cuando la copia de seguridad haya finalizado, la pantalla muestra el mensaje "Completed!".

## Restauración de los datos de copia de seguridad guardados en una tarjeta SD (RESTORE)

#### **NOTA**

Todos los datos y ajustes se sobrescriben cuando se ejecuta la operación de restauración. Si el SYSTEM-8 contiene datos importantes, se recomienda asignar un nombre distinto y hacer una copia de seguridad en una tarjeta SD antes de proceder con la restauración.

#### **1. Pulse el botón [MENU].**

- **2. Use los botones de cursor [**K**] [**J**] para seleccionar "UTILITY" y luego pulse el botón [ENTER].**
- **3. Use los botones de cursor [**K**] [**J**] para seleccionar "RESTORE" y luego pulse el botón [ENTER].**
- **4. Use los botones [**K**] [**J**] para seleccionar el archivo que desea restaurar.**

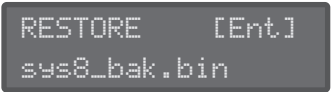

#### **5. Pulse el botón [ENTER].**

Aparece un mensaje de confirmación.

Restore? [Exit]:N [Ent]:Y

**6. Para proceder con la restauración, pulse el botón [ENTER].**

Si decide cancelar la acción, pulse el botón [EXIT]. Cuando la restauración haya finalizado, la pantalla muestra el mensaje "Completed!".

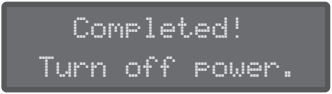

**7. Apague el SYSTEM-8 y vuelva a encenderlo.**

## <span id="page-20-2"></span><span id="page-20-0"></span>Restablecimiento de los ajustes de fábrica (FACTORY RESET)

- **1. Pulse el botón [MENU].**
- **2. Use los botones de cursor [**K**] [**J**] para seleccionar "UTILITY" y luego pulse el botón [ENTER].** Aparece la pantalla UTILITY.

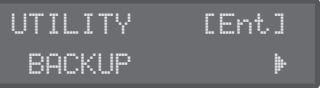

**3. Use los botones de cursor [**K**] [**J**] para seleccionar "FACTORY RESET" y luego pulse el botón [ENTER].**

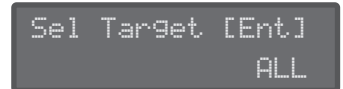

**4. Use el mando [VALUE] para seleccionar el elemento cuyos ajustes de fábrica desea restablecer.**

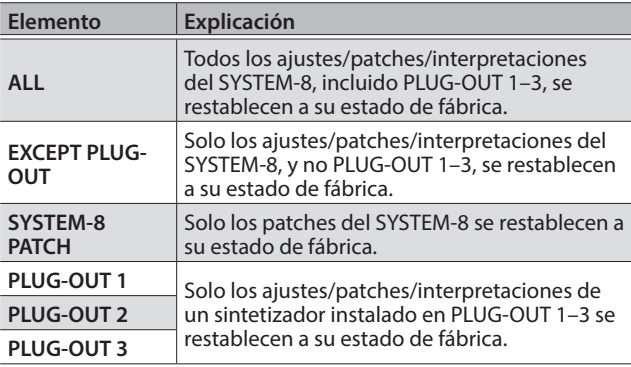

## **5. Pulse el botón [ENTER].**

Aparece un mensaje de confirmación.

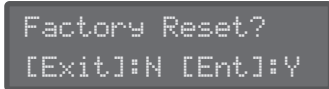

**6. Para ejecutar la acción, pulse el botón [ENTER].**

Si decide cancelar la acción, pulse el botón [EXIT]. Cuando el restablecimiento de los ajustes de fábrica haya

finalizado, la pantalla muestra el mensaje "Completed!".

 Completed! Turn off power.

**7. Apague el SYSTEM-8 y vuelva a encenderlo.**

## Desconexión de un PLUG-OUT (PLUG-OUT REMOVE)

- **1. Pulse el botón [MENU].**
- **2. Use los botones de cursor [**K**] [**J**] para seleccionar "UTILITY" y luego pulse el botón [ENTER].** Aparece la pantalla UTILITY.
- **3. Use los botones de cursor [**K**] [**J**] para seleccionar "REMOVE PLUG-OUT (PLUG-OUT REMOVE)" y luego pulse el botón [ENTER].**
- **4. Pulse el botón [PLUG-OUT 1]–[PLUG-OUT 3] del plug-out que desee desconectar.**

Se muestra el nombre del plug-out. Si desea seleccionarlo como el plug-out que se va a desconectar, pulse el botón [ENTER].

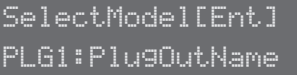

Aparece un mensaje de confirmación.

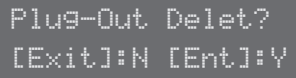

**5. Para desconectar el plug-out, pulse el botón [ENTER].**

Si decide cancelar la acción, pulse el botón [EXIT].

Cuando el plug-out se haya desconectado, la pantalla muestra el mensaje "Completed!".

# <span id="page-20-1"></span>Apagado automático de la unidad tras un cierto tiempo (función Auto Off)

- **1. Pulse el botón [MENU].**
- **2. Use los botones de cursor [**K**] [**J**] para seleccionar "SYSTEM" y luego pulse el botón [ENTER].**
- **3. Use los botones de cursor [**K**] [**J**] para seleccionar "Auto Off" y use el mando [VALUE] para cambiar su ajuste.**

Si no desea que la unidad se apague automáticamente, seleccione el ajuste "OFF".

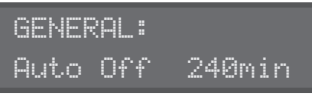

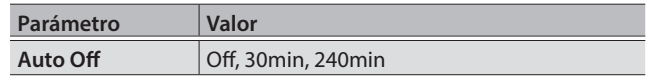

**4. Pulse el botón [EXIT] varias veces para regresar a la pantalla principal.**

Deutsch

日本語

Españo

# <span id="page-21-0"></span>Mensajes de error

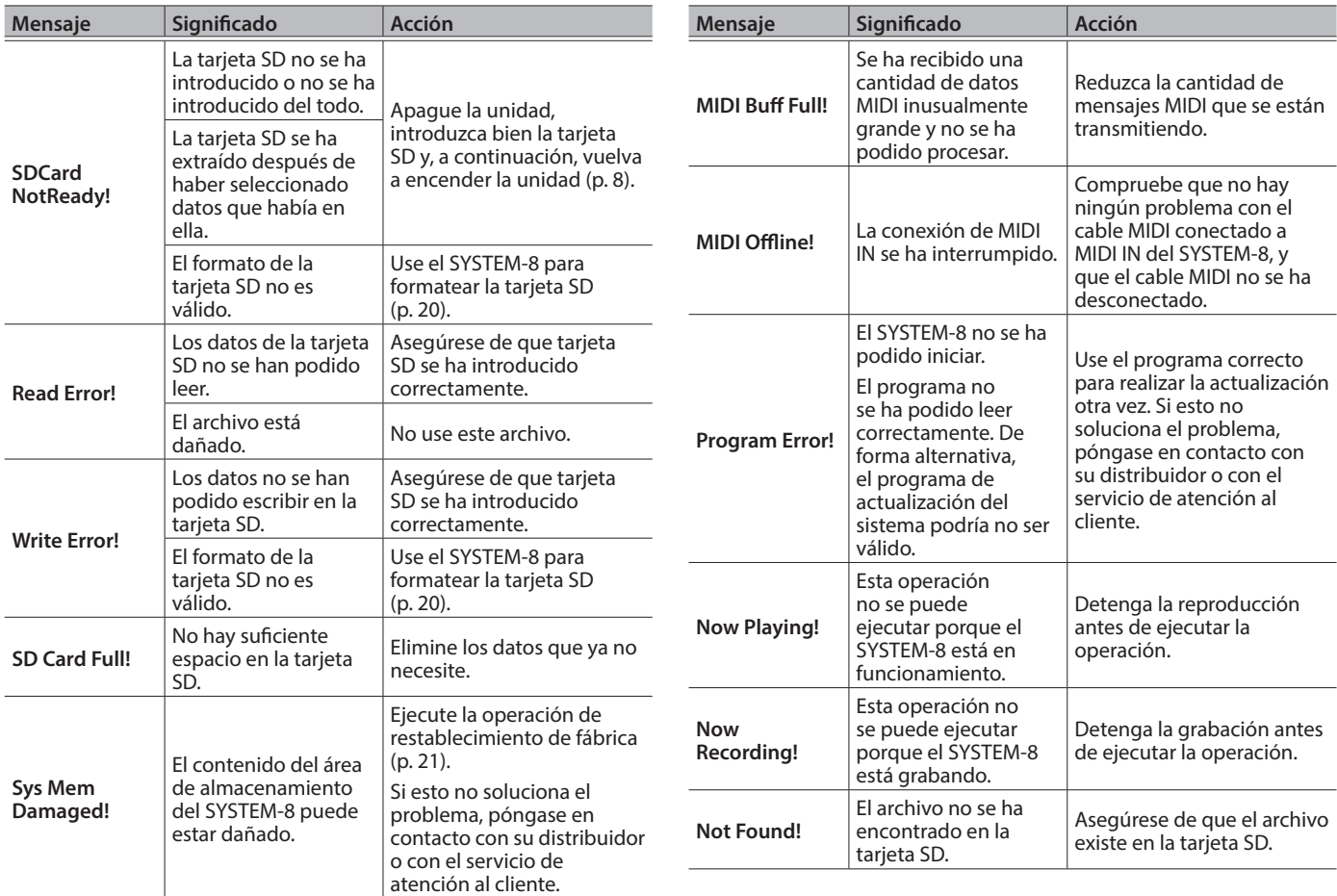

# Especificaciones principales

## Roland SYSTEM-8: PLUG-OUT Synthesizer

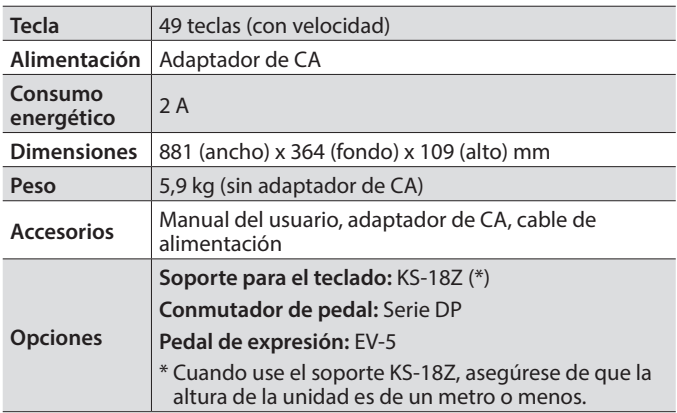

\* Con el fin de mejorar el producto, las especificaciones y/o el aspecto de la unidad pueden modificarse sin previo aviso.

## <span id="page-22-1"></span> **ADVERTENCIA**

#### <span id="page-22-0"></span>**Para apagar por completo la unidad, retire el enchufe de la toma de corriente de la pared**

Aunque apague el interruptor de alimentación de la unidad, esta no queda completamente aislada de la fuente de alimentación

principal. Cuando necesite apagar la unidad por completo, apague el interruptor de alimentación y desenchufe el cable de la toma de corriente de la pared. Por este motivo, es conveniente poder acceder fácilmente a la toma de corriente en la que se vaya a enchufar el cable de alimentación.

#### **Acerca de la función Auto Off**

Esta unidad se apagará automáticamente cuando haya transcurrido un periodo de tiempo predeterminado desde la última

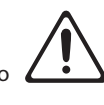

vez que se usó para reproducir música o se accionó alguno de sus botones o controles (función Auto Off). Si no desea que la unidad se apague automáticamente, desactive la función Auto Off ([p. 21\)](#page-20-1).

#### **Utilice solo el soporte recomendado**

Esta unidad solo se debe utilizar con el soporte recomendado por Roland.

#### **No coloque la unidad en un lugar inestable**

Cuando utilice la unidad con un soporte recomendado por Roland, el soporte deberá colocarse de forma que quede nivelado y

estable. Si no va a utilizar ningún soporte, debe asegurarse igualmente de que el lugar donde coloca la unidad tiene una superficie nivelada capaz de aguantarla y evitar que se tambalee.

**Precauciones referentes a la colocación de esta unidad sobre un soporte**

Asegúrese de seguir con cuidado las instrucciones del Manual del usuario cuando coloque esta unidad sobre un soporte [\(p. 7\)](#page-6-1).

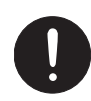

Una colocación incorrecta puede dar lugar a cierta inestabilidad y provocar que la unidad se caiga o que el soporte vuelque, con el consiguiente riesgo de que se produzcan lesiones. 

#### **Utilice únicamente el adaptador de CA suministrado y la tensión correcta**

Asegúrese de utilizar exclusivamente el adaptador de CA que se entrega con la unidad.

Asimismo, compruebe que la tensión de la instalación eléctrica coincida con la tensión de entrada especificada en el adaptador de CA. Es posible que otros adaptadores de CA utilicen polaridades diferentes, o que estén diseñados para una tensión distinta, por tanto su uso podría causar daños, un funcionamiento incorrecto o descargas eléctricas.

## **ADVERTENCIA**

#### **Utilice únicamente el cable de alimentación incluido**

Utilice exclusivamente el cable de alimentación incluido. Del mismo modo, el cable de alimentación suministrado tampoco debe usarse

con ningún otro dispositivo.

## **PRECAUCIÓN**

#### **Utilice únicamente los soportes especificados**

Esta unidad está diseñada para ser utilizada junto con soportes específicos (KS-18Z) fabricados

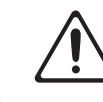

por Roland. Si se utiliza con otros soportes distintos, la unidad podría caerse o volcar por falta de estabilidad, y provocar lesiones. 

#### **Evalúe todas las cuestiones de seguridad antes de utilizar los soportes**

Aunque se sigan las precauciones indicadas en el Manual del usuario, determinados tipos de manipulación pueden hacer que

el producto se caiga del soporte, o que este vuelque. Tenga en cuenta todas las precauciones de seguridad antes de utilizar

Si quita el tornillo del terminal de masa, asegúrese de volverlo a colocar; no lo deje por cualquier sitio donde algún niño pequeño

pudiera cogerlo y tragárselo. Cuando vuelva a colocar el tornillo, asegúrese de apretarlo bien para que no se afloje ni se suelte.

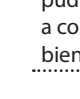

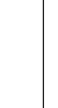

**English** 

日本語

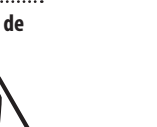

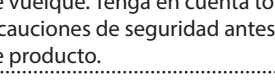

**Manipule el terminal de masa con cuidado**

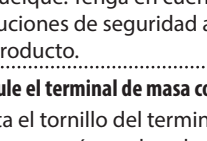

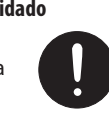

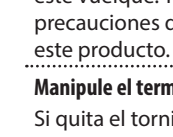

#### <span id="page-23-1"></span><span id="page-23-0"></span>**Colocación**

- No deje ningún objeto encima del teclado. Esto podría provocar fallos de funcionamiento, por ejemplo, que las teclas dejen de sonar.
- En función del material y la temperatura de la superficie donde se va a colocar la unidad, los tacos de goma podrían manchar o estropear la superficie.

#### **Reparaciones y datos almacenados**

• Si la unidad necesitara alguna reparación, antes de enviarla asegúrese de hacer una copia de seguridad de los datos que tenga almacenados en ella; o quizá prefiera anotar la información que pueda necesitar. Aunque procuraremos por todos los medios conservar los datos almacenados en la unidad cuando realicemos las reparaciones oportunas, hay casos en los que la restauración de los datos podría resultar imposible, por ejemplo cuando la sección de la memoria está físicamente dañada. Roland no asume responsabilidad alguna en lo relativo a la restauración del contenido almacenado que se pierda.

#### **Precauciones adicionales**

- Cualquier dato almacenado en la unidad puede perderse como resultado de un fallo del equipo, un funcionamiento incorrecto, etc. Para evitar la pérdida irrecuperable de datos, procure acostumbrarse a realizar copias de seguridad periódicas de los datos que guarde en la unidad.
- Roland no asume responsabilidad alguna en lo relativo a la restauración del contenido almacenado que se pierda.
- No golpee nunca ni aplique una presión excesiva a la pantalla.
- Utilice solo el pedal de expresión especificado (EV-5; se vende por separado). Si conecta otros pedales de expresión diferentes, corre el riesgo de que la unidad no funcione correctamente o de que sufra algún daño.
- No utilice cables de conexión con resistencias integradas.

#### **Utilización de memorias externas**

- Tenga en cuenta las siguientes precauciones cuando utilice dispositivos de memoria externos. Asegúrese también de tener en cuenta todas las precauciones que le entregaron con el dispositivo de memoria externo.
	- No extraiga el dispositivo mientras hay un proceso de lectura o escritura en curso.
	- Para prevenir los posibles daños que puede causar la electricidad estática, descargue toda la electricidad estática de su cuerpo antes de manipular el dispositivo.

#### **Derechos de propiedad intelectual**

- La ley prohíbe realizar grabaciones de audio, grabaciones de vídeo, copias o revisión del trabajo protegido por derechos de autor de un tercero (trabajo musical, de vídeo, difusión, actuación en directo u otro tipo de trabajos), ya sea parcialmente o en su totalidad; también está prohibida la distribución, venta, alquiler, representación o difusión de ese trabajo sin el consentimiento del propietario de los derechos de autor.
- No utilice este producto con fines que puedan infringir los derechos de autor propiedad de terceros. Roland declina toda responsabilidad por cualquier infracción de los derechos de autor de terceros derivada del uso que se haga de este producto.
- Roland Corporation se reserva los derechos de autor del contenido de este producto (datos de forma de onda del sonido, datos de estilo, patrones de acompañamiento, datos de frase, bucles de audio y datos de imagen).
- El comprador de este producto tiene autorización para utilizar dicho contenido (excepto los datos de las canciones, por ejemplo las canciones de prueba) para crear, interpretar, grabar y distribuir obras musicales originales.
- El comprador de este producto NO tiene autorización para extraer dicho contenido, ya sea en formato original o modificado, con el objetivo de distribuir soportes grabados de dicho contenido o publicarlo en una red informática.
- MMP (Moore Microprocessor Portfolio) hace referencia a una cartera de patentes relacionada con la arquitectura de microprocesadores desarrollada por Technology Properties Limited (TPL). Roland tiene la licencia de esta tecnología a través del TPL Group.
- El logotipo de SD ( $\blacktriangleright$ ) y el logotipo de SDHC ( $\Gamma$  ) son marcas comerciales de SD-3C, LLC.
- ASIO es una marca comercial y software de Steinberg Media Technologies GmbH.
- Este producto contiene la plataforma de software integrada eParts de eSOL Co., Ltd. eParts es una marca comercial de eSOL Co., Ltd. en Japón.
- Este producto usa el Código Fuente de μT-Kernel bajo la licencia T-License 2.0 concedida por T-Engine Forum (www.tron.org).
- Roland, BOSS, AIRA y PLUG-OUT son marcas comerciales registradas o marcas comerciales de Roland Corporation en Estados Unidos y/o en otros países.
- Todos los nombres de empresas y de productos mencionados en este documento son marcas comerciales o marcas comerciales registradas de sus respectivos propietarios.

MEMO. . . . . . . . . . . . . . . . . . . . . . . . . . . . . . . . . . . . . . . .  $\bullet$  MEMO

. . . . . . . .

. . . . . . . . . . .

 $\begin{array}{cccccccccccccc} \bullet & \bullet & \bullet & \bullet & \bullet & \bullet & \bullet & \bullet \end{array}$ 

<u>-----------</u>

**For the USA**

## **FEDERAL COMMUNICATIONS COMMISSION RADIO FREQUENCY INTERFERENCE STATEMENT**

This equipment has been tested and found to comply with the limits for a Class B digital device, pursuant to Part 15 of the FCC Rules. These limits are designed to provide reasonable protection against harmful interference in a residential installation. This equipment generates, uses, and can radiate radio frequency energy and, if not installed and used in accordance with the instructions, may cause harmful interference to radio communications. However, there is no guarantee that interference will not occur in a particular installation. If this equipment does cause harmful interference to radio or television reception, which can be determined by turning the equipment off and on, the user is encouraged to try to correct the interference by one or more of the following measures:

- Reorient or relocate the receiving antenna.
- **Increase the separation between the equipment and receiver.**
- Connect the equipment into an outlet on a circuit different from that to which the receiver is connected.<br>– Consult the dealer or an experienced radio/TV technician for help.
- Consult the dealer or an experienced radio/TV technician for help.

This device complies with Part 15 of the FCC Rules. Operation is subject to the following two conditions: The series complies may not cause harmful interference, and<br>(1) this device may not cause harmful interference, and

 $\sim$  Connected on a circuit dierent from that to which that to which that to which the receiver is connected.

(2) this device must accept any interference received, including interference that may cause undesired operation.

(2) this device must accept any interference received, including interference that may cause undesired operation. harmful interference to recognize the research interference to recognize the interference with interference will not occur in a particular in a particular in a particular in a particular in a particular in a particular in

This equipment requires shielded interface cables in order to meet FCC class B limit. Any unauthorized changes or modifications not expressly approved by the party responsible for compliance could void the user's First dimension of the requipment. – Increase the separation between the equipment and receiver.

**For Canada**

**For Korea**

CAN ICES-3 (B)/NMB-3 (B)  $U$ AIN I $U$ ES-3 (B)/NMB-3 (B)

CAN ICES-3 (B)/NMB-3 (B)

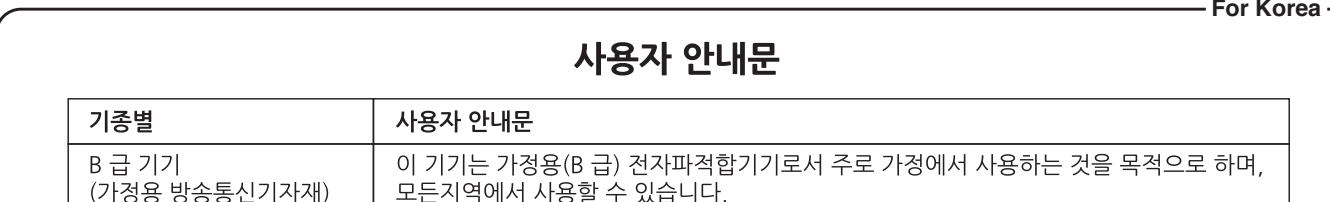

**WARNING** Importer: ENA 23 Zone 1 nr. 1620 Klaus-Michael Kuehnelaan 13, 2440 Geel, BELGIUM Manufacturer: 2036-1 Nakagawa, Hosoe-cho, Kita-ku, Hamamatsu, Shizuoka 431-1304, JAPAN

This product contains chemicals known to cause cancer, birth defects and other reproductive harm, including lead. **For the USA**

 $\epsilon$ 

**For C.A. US (Proposition 65)**

## **Compliance Information Statement DECLARATION OF CONFORMITY**

Model Name : Type of Equipment : Responsible Party : Address : Telephone : (323) 890-3700 SYSTEM-8 SYNTHESIZER KEYBOARD Roland Corporation U.S. 5100 S. Eastern Avenue Los Angeles, CA 90040-2938

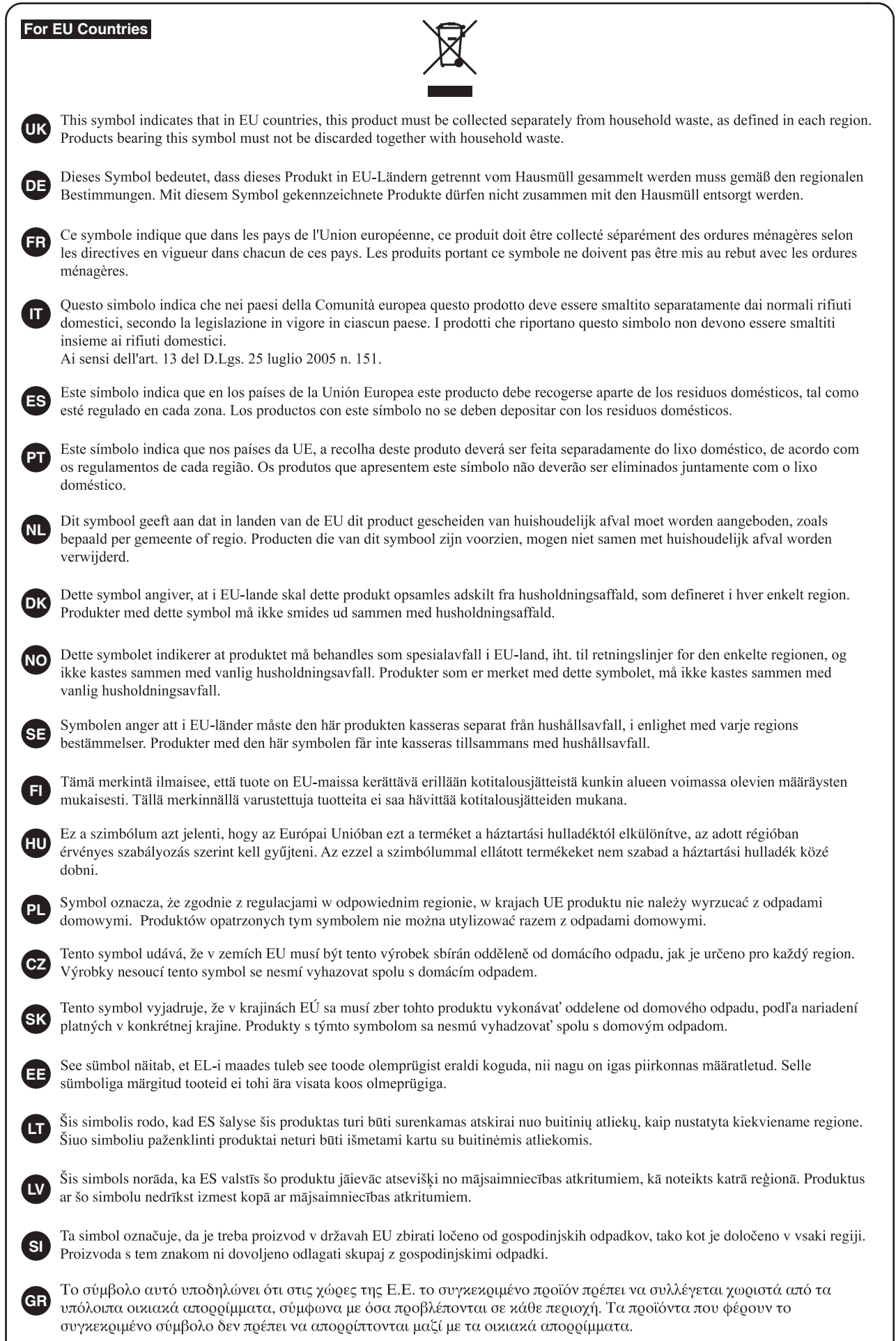

**For China** L.

## 有关产品中所含有害物质的说明

本资料就本公司产品中所含的特定有害物质及其安全性予以说明。 本资料适用于2007年3月1日以后本公司所制造的产品。

## 环保使用期限

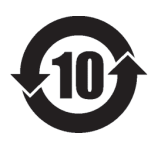

此标志适用于在中国国内销售的电子信息产品,表示环保使用期限的年数。所谓环保使用期限是 指在自制造日起的规定期限内,产品中所含的有害物质不致引起环境污染,不会对人身、财产造 成严重的不良影响。

环保使用期限仅在遵照产品使用说明书,正确使用产品的条件下才有效。 不当的使用,将会导致有害物质泄漏的危险。

#### **产品中有害物质的名称及含量**

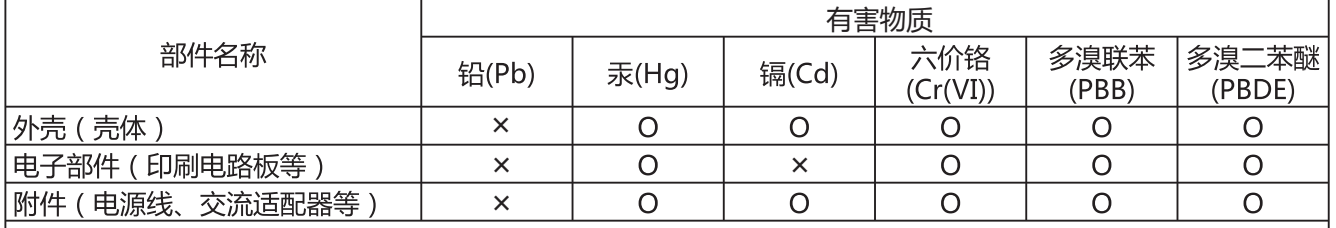

本表格依据SJ/T 11364的规定编制。

表示该有害物质在该部件所有均质材料中的含量均在GB/T 26572 规定的限量要求以下。 О:

表示该有害物质至少在该部件的某一均质材料中的含量超出GB/T 26572的限量要求。 ×:

(企业可在此处,根据实际情况对上表中打"×"的技术原因进行进一步说明。)

**I**<br> **E**<br>
Roland

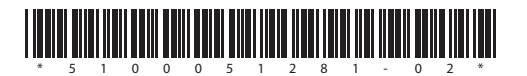